# **PacT** Series

# Master**PacT,** Com**PacT,** Power**PacT**

# **Guía de ciberseguridad**

**PacT** Series ofrece interruptores e interruptores automáticos de primer nivel

**DOCA0122ES-08 03/2024**

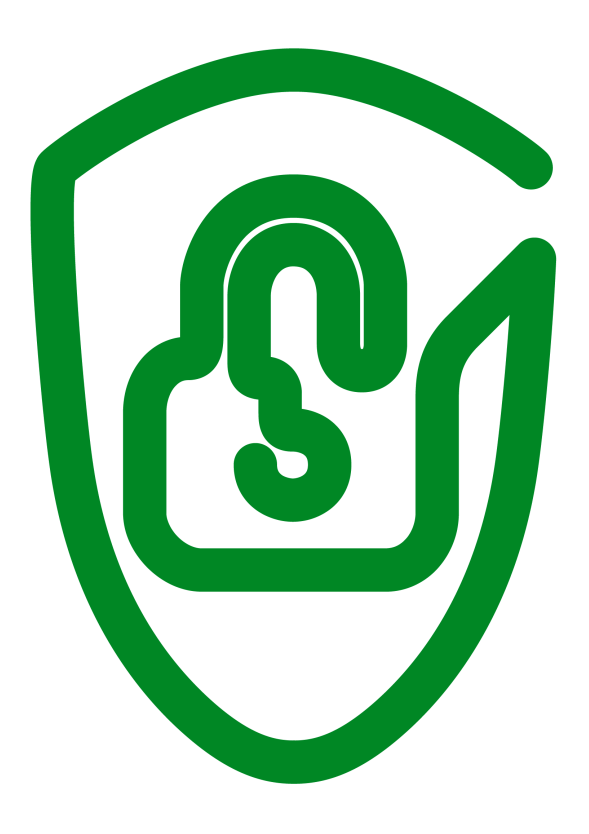

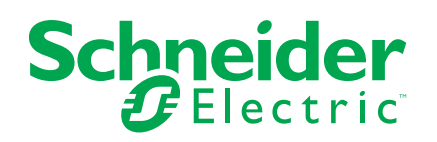

# **Información legal**

La información proporcionada en este documento contiene descripciones generales, características técnicas o recomendaciones relacionadas con productos o soluciones.

Este documento no pretende sustituir a un estudio detallado o un plan de desarrollo o esquemático específico de operaciones o sitios. No debe usarse para determinar la adecuación o la fiabilidad de los productos o las soluciones para aplicaciones de usuario específicas. Es responsabilidad del usuario realizar o solicitar a un experto profesional (integrador, especificador, etc.) que realice análisis de riesgos, evaluación y pruebas adecuados y completos de los productos o las soluciones con respecto a la aplicación o el uso específicos de dichos productos o dichas soluciones.

La marca Schneider Electric y cualquier otra marca comercial de Schneider Electric SE y sus filiales mencionadas en este documento son propiedad de Schneider Electric SE o sus filiales. Todas las otras marcas pueden ser marcas comerciales de sus respectivos propietarios.

Este documento y su contenido están protegidos por las leyes de copyright aplicables, y se proporcionan exclusivamente a título informativo. Ninguna parte de este documento puede ser reproducida o transmitida de cualquier forma o por cualquier medio (electrónico, mecánico, fotocopia, grabación u otro), para ningún propósito, sin el permiso previo por escrito de Schneider Electric.

Schneider Electric no otorga ningún derecho o licencia para el uso comercial del documento o su contenido, excepto por una licencia no exclusiva y personal para consultarla "tal cual".

Schneider Electric se reserva el derecho de realizar cambios o actualizaciones con respecto a o en el contenido de este documento o con respecto a o en el formato de dicho documento en cualquier momento sin previo aviso.

**En la medida permitida por la ley aplicable, Schneider Electric y sus filiales no asumen ninguna responsabilidad u obligación por cualquier error u omisión en el contenido informativo de este documento o por el uso no previsto o el mal uso del contenido de dicho documento.**

# **Tabla de contenido**

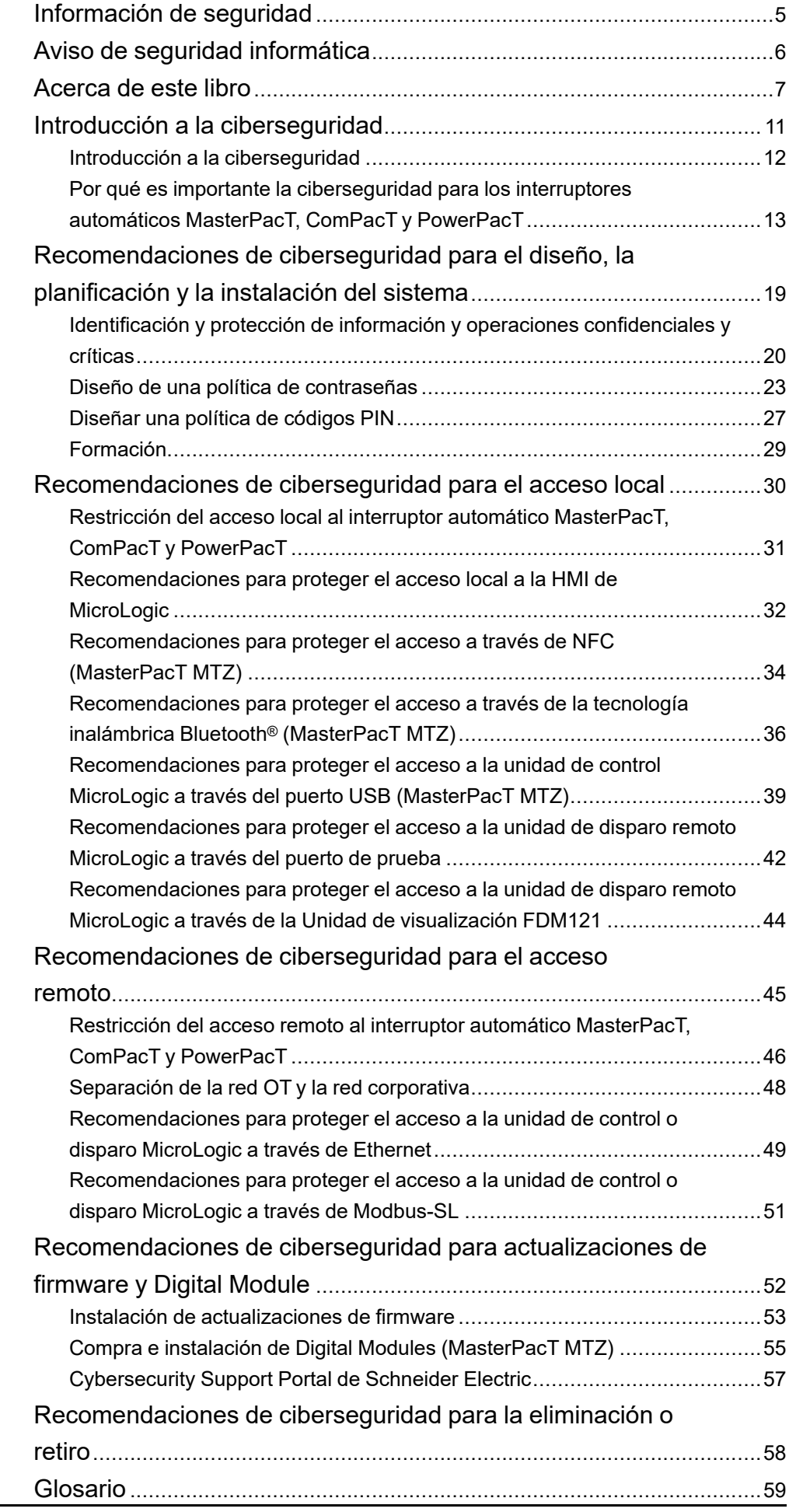

# <span id="page-4-0"></span>**Información de seguridad**

### **Información importante**

Lea atentamente estas instrucciones y observe el equipo para familiarizarse con el dispositivo antes de instalarlo, utilizarlo, revisarlo o realizar su mantenimiento. Los mensajes especiales que se ofrecen a continuación pueden aparecer a lo largo de la documentación o en el equipo para advertir de peligros potenciales, o para ofrecer información que aclara o simplifica los distintos procedimientos.

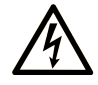

La inclusión de este icono en una etiqueta "Peligro" o "Advertencia" indica que existe un riesgo de descarga eléctrica, que puede provocar lesiones si no se siguen las instrucciones.

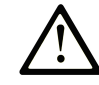

Éste es el icono de alerta de seguridad. Se utiliza para advertir de posibles riesgos de lesiones. Observe todos los mensajes que siguen a este icono para evitar posibles lesiones o incluso la muerte.

## **! PELIGRO**

**PELIGRO** indica una situación de peligro que, si no se evita, **provocará** lesiones graves o incluso la muerte.

## **! ADVERTENCIA**

**ADVERTENCIA** indica una situación de peligro que, si no se evita, **podría provocar** lesiones graves o incluso la muerte.

## **! ATENCIÓN**

**ATENCIÓN** indica una situación peligrosa que, si no se evita, **podría provocar** lesiones leves o moderadas.

## *AVISO*

*AVISO* indica una situación potencialmente peligrosa que, si no se evita, **puede provocar** daños en el equipo.

### **Tenga en cuenta**

La instalación, manejo, puesta en servicio y mantenimiento de equipos eléctricos deberán ser realizados sólo por personal cualificado. Schneider Electric no se hace responsable de ninguna de las consecuencias del uso de este material.

Una persona cualificada es aquella que cuenta con capacidad y conocimientos relativos a la construcción, el funcionamiento y la instalación de equipos eléctricos, y que ha sido formada en materia de seguridad para reconocer y evitar los riesgos que conllevan tales equipos.

# <span id="page-5-0"></span>**Aviso de seguridad informática**

# **ADVERTENCIA**

#### **RIESGO POTENCIAL PARA LA DISPONIBILIDAD, LA INTEGRIDAD Y LA CONFIDENCIALIDAD DEL SISTEMA**

- La primera vez que utilice el sistema, cambie los códigos PIN y las contraseñas predeterminados para evitar el acceso no autorizado a la configuración, los controles y la información del dispositivo.
- Desactive los puertos/servicios no utilizados y las cuentas predeterminadas para ayudar a reducir al mínimo los caminos de entrada de posibles ataques.
- Coloque los dispositivos en red tras varias capas de ciberdefensas (como cortafuegos, segmentación de red y protección y detección de intrusiones en red).
- Siga las prácticas recomendadas de ciberseguridad (por ejemplo, privilegio mínimo, separación de tareas) para evitar exposiciones no autorizadas, pérdidas, modificaciones de datos y registros, o interrupciones de los servicios.

**Si no se siguen estas instrucciones, pueden producirse lesiones graves, muerte o daños en el equipo.**

## <span id="page-6-0"></span>**Acerca de este libro**

### **Serie maestra PacT Series**

Prepare su instalación para el futuro con la PacT Series de baja y media tensión de Schneider Electric. Basada en la legendaria innovación de Schneider Electric, la PacT Series incluye interruptores automáticos, interruptores, dispositivos de corriente residual y fusibles de primer nivel para todas las aplicaciones estándar y específicas. Disfrute de un sólido rendimiento con PacT Series en los equipos de conmutación preparados para EcoStruxure, de 16 a 6300 A en baja tensión y hasta 40,5 kV en media tensión.

#### **Alcance del documento**

Esta guía proporciona información sobre aspectos de ciberseguridad para interruptores automáticos MasterPacT, ComPacT y PowerPacT con unidades de control y disparo remoto MicroLogic para ayudar a los diseñadores y operadores de sistemas a promover e implementar un entorno de funcionamiento seguro para el producto.

#### **NOTA:**

- La información relacionada con la nueva generación de interruptores automáticos ComPacT NS y PowerPacT Py R (marcos) de este documento también se aplica a la gama existente de interruptores automáticos ComPact NS y PowerPact Py R (marcos). Se mencionan excepciones siempre que sea aplicable.
- La información relacionada con la nueva generación de interruptores automáticos ComPacT NSX y PowerPacT H-, J-, and L-Frame de este documento también se aplica a la gama existente de interruptores automáticos ComPact NSX y Marcos PowerPact H, J y L. Se mencionan excepciones siempre que sea aplicable.
- Estas nuevas gamas se basan en la misma arquitectura técnica y dimensional que la de la gama existente de interruptores automáticos.

En esta guía no se trata el tema más general de cómo proteger su red de tecnología operativa o su red Ethernet empresarial. Para ver una introducción general a las amenazas de ciberseguridad y cómo afrontarlas, consulte *[How](https://download.schneider-electric.com/files?p_Doc_Ref=STN+v2) Can I Reduce [Vulnerability](https://download.schneider-electric.com/files?p_Doc_Ref=STN+v2) to Cyber Attacks?*.

**NOTA:** En esta guía, el término **seguridad** se utiliza para hacer referencia a la ciberseguridad.

## **Campo de aplicación**

La información de esta guía se aplica a los siguientes interruptores automáticos:

- Interruptores automáticos MasterPacT MTZ con unidades de control MicroLogic X
- Interruptores automáticos MasterPacT MTZ con unidades de control MicroLogic Active
- Interruptores automáticos MasterPacT NT/NW con unidades de disparo remoto MicroLogic
- Interruptores automáticos ComPacT NS con unidades de disparo remoto MicroLogic
- Interruptores automáticos PowerPacT de marcos P y R con unidades de disparo remoto MicroLogic
- Interruptores automáticos ComPacT NSX con unidades de disparo remoto MicroLogic
- Interruptores automáticos PowerPacT de marcos H, J y L con unidades de disparo remoto MicroLogic

**NOTA:** La información de esta guía también se aplica a las gamas ComPact y PowerPact heredadas.

#### **Información en línea**

La información incluida en esta guía está sujeta a actualizaciones en cualquier momento. Schneider Electric recomienda encarecidamente tener la versión más reciente y actualizada que está disponible en [www.se.com/ww/en/download.](https://www.se.com/ww/en/download)

Las características técnicas de los dispositivos que se describen en este documento también se encuentran online. Para acceder a la información online, vaya a la página de inicio de Schneider Electric en [www.se.com](https://www.se.com).

## <span id="page-7-0"></span>**Documentos relacionados para dispositivos IEC**

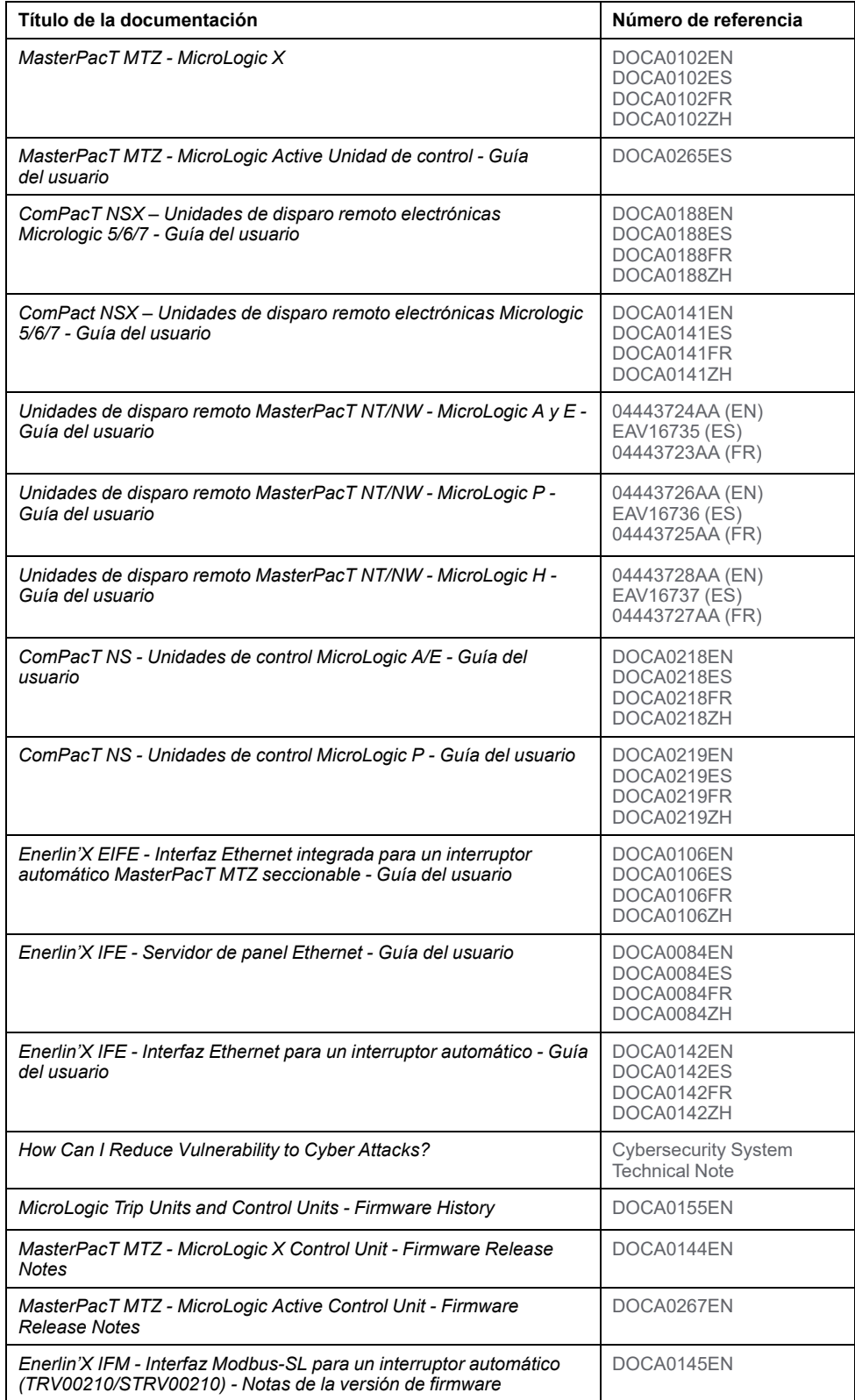

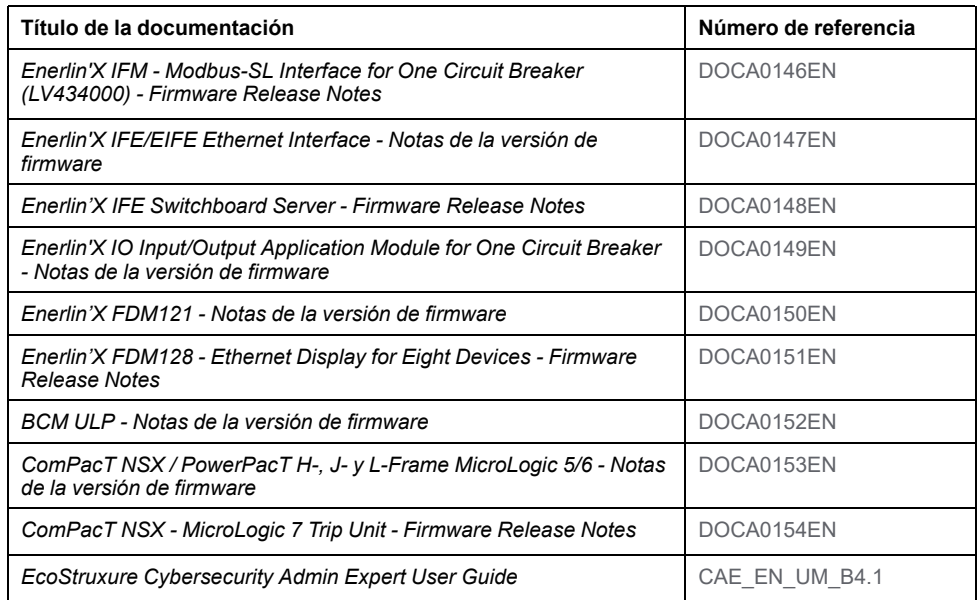

Puede descargar estas publicaciones técnicas y otra información técnica de nuestro sitio web ([www.se.com/ww/en/download/](https://www.se.com/ww/en/download/)).

## **Documentos relacionados con los dispositivos UL/ANSI**

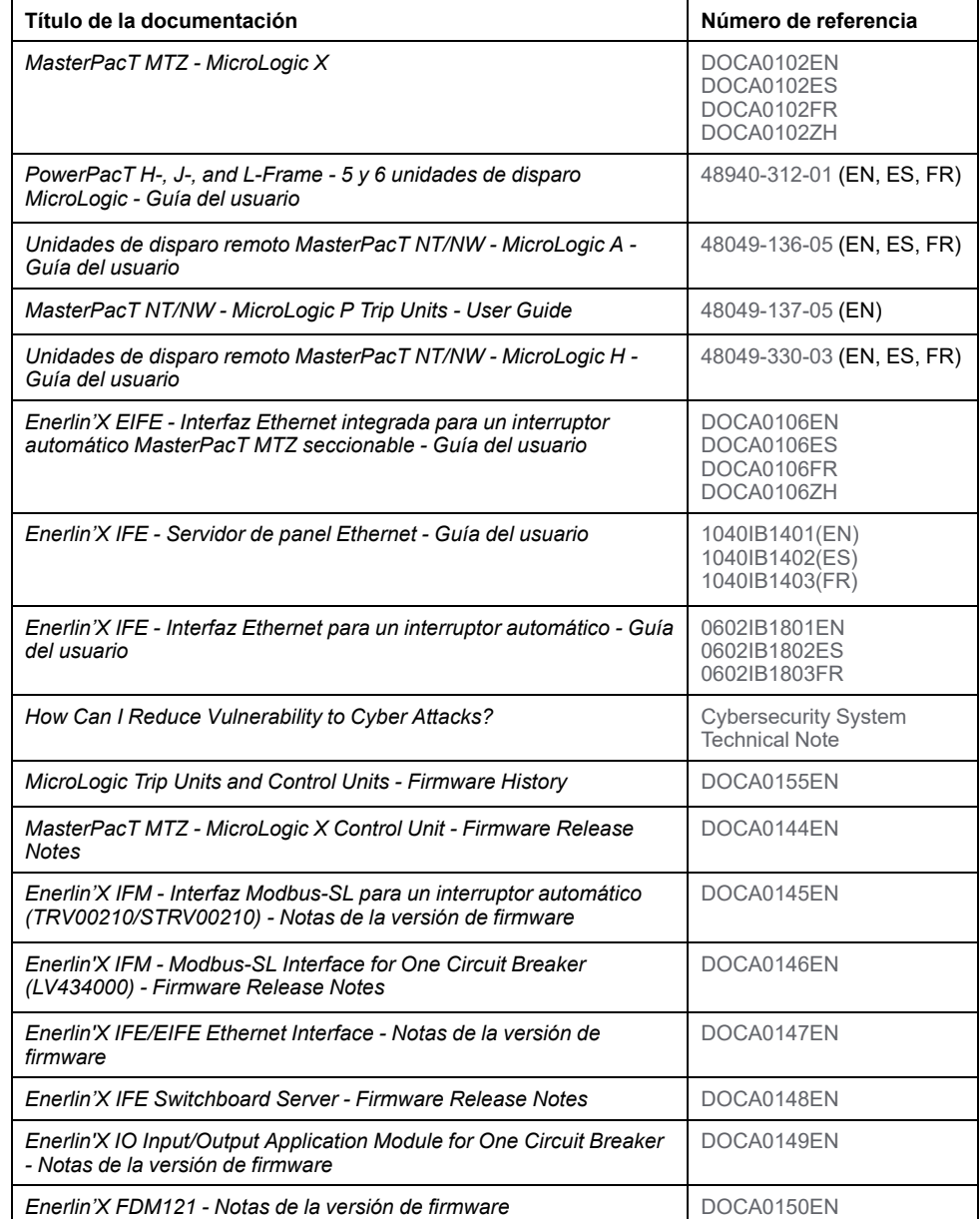

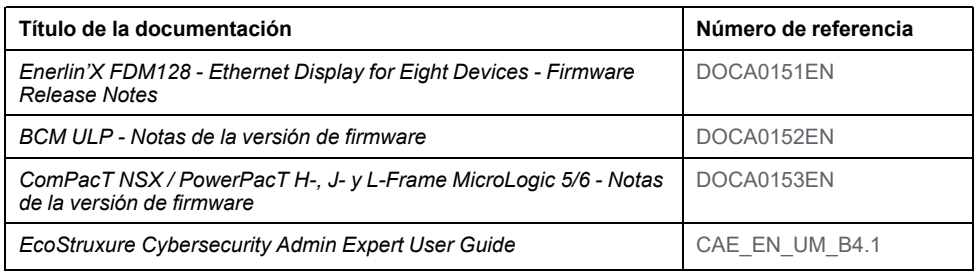

Puede descargar estas publicaciones técnicas y otra información técnica de nuestro sitio web ([www.se.com/us/en/download/\)](https://www.se.com/us/en/download/).

# <span id="page-10-0"></span>**Introducción a la ciberseguridad**

#### **Contenido de esta parte**

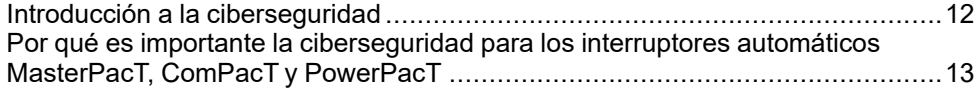

## **Descripción general**

En este apartado se incluye información general sobre la política de ciberseguridad de Schneider Electric y se explica por qué la ciberseguridad es importante para los interruptores automáticos MasterPacT, ComPacT y PowerPacT con unidades de control o disparo MicroLogic.

# <span id="page-11-0"></span>**Introducción a la ciberseguridad**

## **Introducción**

La ciberseguridad tiene como objetivo proteger su red de comunicaciones y todos los equipos conectados a ella frente a ataques que puedan interrumpir las operaciones (disponibilidad), modificar la información (integridad) o revelar información confidencial (confidencialidad). El objetivo de la ciberseguridad es proporcionar mayores niveles de protección contra robo, corrupción, mal uso o accidentes de la información y los activos físicos y, a la vez, garantizar el acceso a los usuarios legítimos. Hay muchos aspectos que tener en cuenta por lo que respecta a la ciberseguridad, incluido el diseño de sistemas seguros, la restricción del acceso utilizando métodos físicos y digitales, la identificación de los usuarios y la implementación de procedimientos de seguridad y políticas de mejores prácticas.

## **Directrices de Schneider Electric**

Además de las recomendaciones que se ofrecen en esta guía, que son específicas de los interruptores automáticos MasterPacT, ComPacT y PowerPacT, debe seguir el método de defensa exhaustivo de Schneider Electric para la ciberseguridad.

Este método se describe en la nota técnica del sistema *How Can I [Reduce](https://download.schneider-electric.com/files?p_Doc_Ref=STN+v2) [Vulnerability](https://download.schneider-electric.com/files?p_Doc_Ref=STN+v2) to Cyber Attacks?*.

Además, encontrará numerosos recursos útiles e información actualizada en el [Cybersecurity](#page-56-0) Support Portal del sitio web global de Schneider Electric, página [57](#page-56-0).

# <span id="page-12-0"></span>**Por qué es importante la ciberseguridad para los interruptores automáticos MasterPacT, ComPacT y PowerPacT**

## **Descripción general**

El interruptor automático MasterPacT, ComPacT y PowerPacT es un componente clave de cualquier planta o equipo porque controla la alimentación eléctrica del proceso, proporciona protección eléctrica y ofrece información crítica.

MasterPacT, ComPacT y PowerPacTLos interruptores automáticos con funciones de comunicación también proporcionan acceso 24 horas al día y 7 días a la semana a funciones de control en tiempo real y a datos de supervisión. Estas funciones aumentan la eficiencia y la flexibilidad de gestión del sistema de distribución eléctrica. Sin embargo, podrían quedar expuestas a ciberataques.

### <span id="page-12-1"></span>**Interruptor automático MasterPacT MTZ con entorno operativo de la unidad de control MicroLogic X**

En la imagen siguiente se muestran las distintas maneras de comunicarse con la unidad de control MicroLogic X del interruptor automático MasterPacT MTZ.

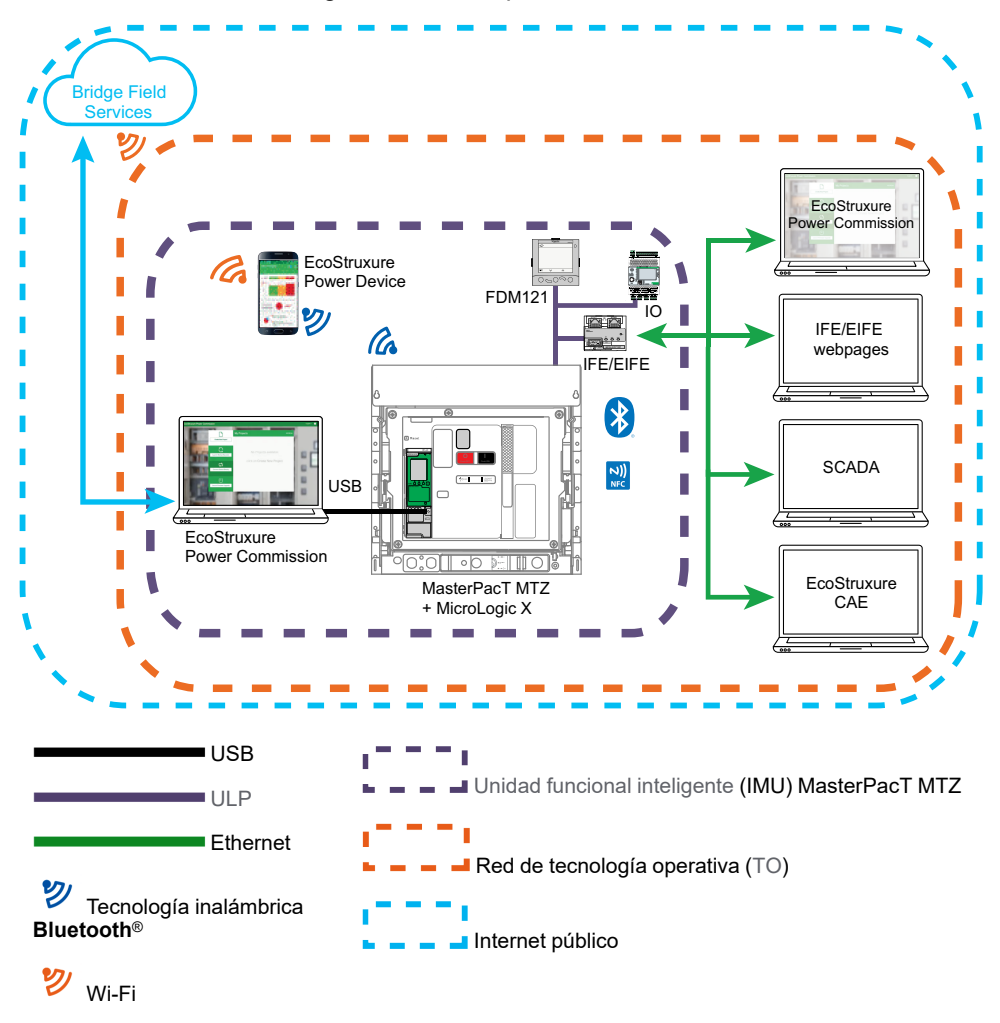

La unidad funcional modular [inteligente](#page-58-1) (IMU) de MasterPacT MTZ representa el interruptor automático, la unidad de control MicroLogic X y los módulos [ULP](#page-58-1) asociados, la interfaz de comunicación y los módulos IO.

Para comunicarse con el interruptor automático MasterPacT MTZ por medio de su unidad de control MicroLogic X, se encuentran disponibles las siguientes rutas de comunicación:

- MicroLogic X Interfaz [hombre-máquina](#page-58-1) (HMI) de)
- Visualizador de cuadro FDM121 para un interruptor automático
- Conexión inalámbrica [NFC](#page-58-1) desde un smartphone
- Conexión inalámbrica [Bluetooth](#page-58-1) Low Energy desde un smartphone
- Conexión al puerto mini tipo B USB de la unidad de control MicroLogic X desde:
	- Un PC que ejecuta el software EcoStruxure™ Power Commission
	- Un smartphone que tenga instalada la aplicación Aplicación EcoStruxure Power Device
- Conexión Ethernet (protocolos [Modbus](#page-58-1) TCP/IP o IEC [61850](#page-58-1)) a través de la red de tecnología operativa ([OT\)](#page-58-1) cuando la interfaz [IFE](#page-58-1) o [EIFE](#page-58-1) está presente
- Conexión Modbus-SL a través de la red de tecnología operativa [\(OT](#page-58-1)) cuando la [interfaz](#page-58-1) IFM está presente

### **Interruptor automático MasterPacT MTZ con entorno operativo de la unidad de control MicroLogic Active**

En la imagen siguiente se muestran las distintas maneras de comunicarse con la unidad de control MicroLogic Active del interruptor automático MasterPacT MTZ.

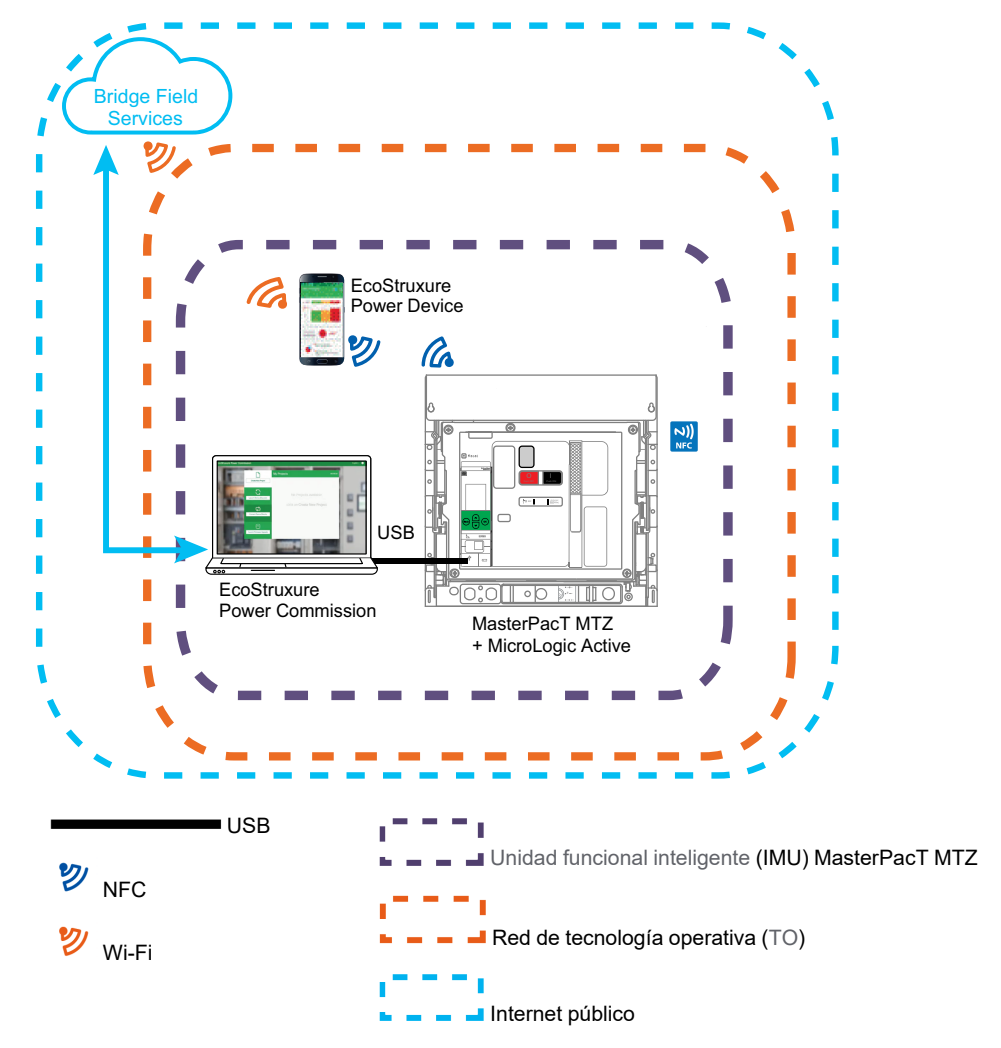

La unidad funcional modular [inteligente](#page-58-1) (IMU) de MasterPacT MTZ representa el interruptor automático, la unidad de control MicroLogic Active y la interfaz de comunicación.

Para comunicarse con el interruptor automático MasterPacT MTZ por medio de su unidad de control MicroLogic Active, se encuentran disponibles las siguientes rutas de comunicación:

- MicroLogic Active Interfaz [hombre-máquina](#page-58-1) (HMI) de)
- Conexión inalámbrica [NFC](#page-58-1) desde un smartphone
- Conexión al puerto USB-C de la unidad de control MicroLogic Active desde:
	- Un PC que ejecuta el software EcoStruxure™ Power Commission
	- Un smartphone que tenga instalada la aplicación Aplicación EcoStruxure Power Device

#### **Entorno operativo del interruptor automático MasterPacT NT/NW, ComPacT NS y PowerPacT de marcos P y R**

En la imagen siguiente se muestran las distintas maneras de comunicarse con la unidad de disparo remoto MicroLogic del interruptor automático.

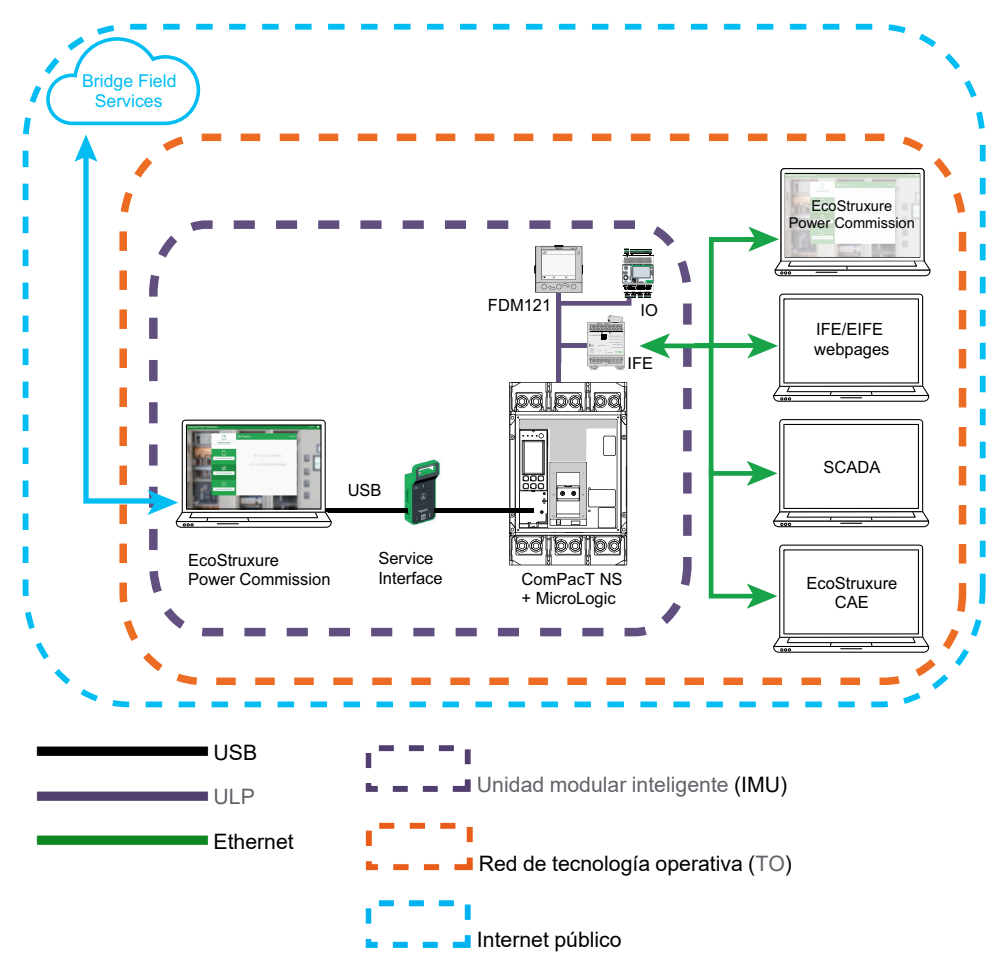

La unidad funcional modular [inteligente](#page-58-1) (IMU) representa el interruptor automático MasterPacT NT/NW, ComPacT NS y PowerPacT de marcos P y R, la unidad de disparo MicroLogic y los módulos [ULP](#page-58-1) asociados, la interfaz de comunicación y los módulos IO.

Para comunicarse con el interruptor automático por medio de su unidad de disparo remoto MicroLogic, se encuentran disponibles las siguientes rutas de comunicación:

- MicroLogic Interfaz [hombre-máquina](#page-58-1) (HMI) de)
- Unidad de visualización frontal FDM121 para un interruptor automático
- Conexión con la unidad de disparo remoto MicroLogic desde un PC con el software EcoStruxure Power Commission a través de la interfaz de servicio
- Conexión Ethernet (protocolo [Modbus](#page-58-1) TCP/IP) a través de la red de tecnología operativa ([OT](#page-58-1)) cuando la interfaz [IFE](#page-58-1) está presente
- Conexión Modbus-SL a través de la red de tecnología operativa [\(OT](#page-58-1)) cuando la [interfaz](#page-58-1) IFM está presente

#### **Entorno operativo del interruptor automático ComPacT NSX y PowerPacT de marcos H, J y L**

En la imagen siguiente se muestran las distintas maneras de comunicarse con la unidad de disparo remoto MicroLogic del interruptor automático.

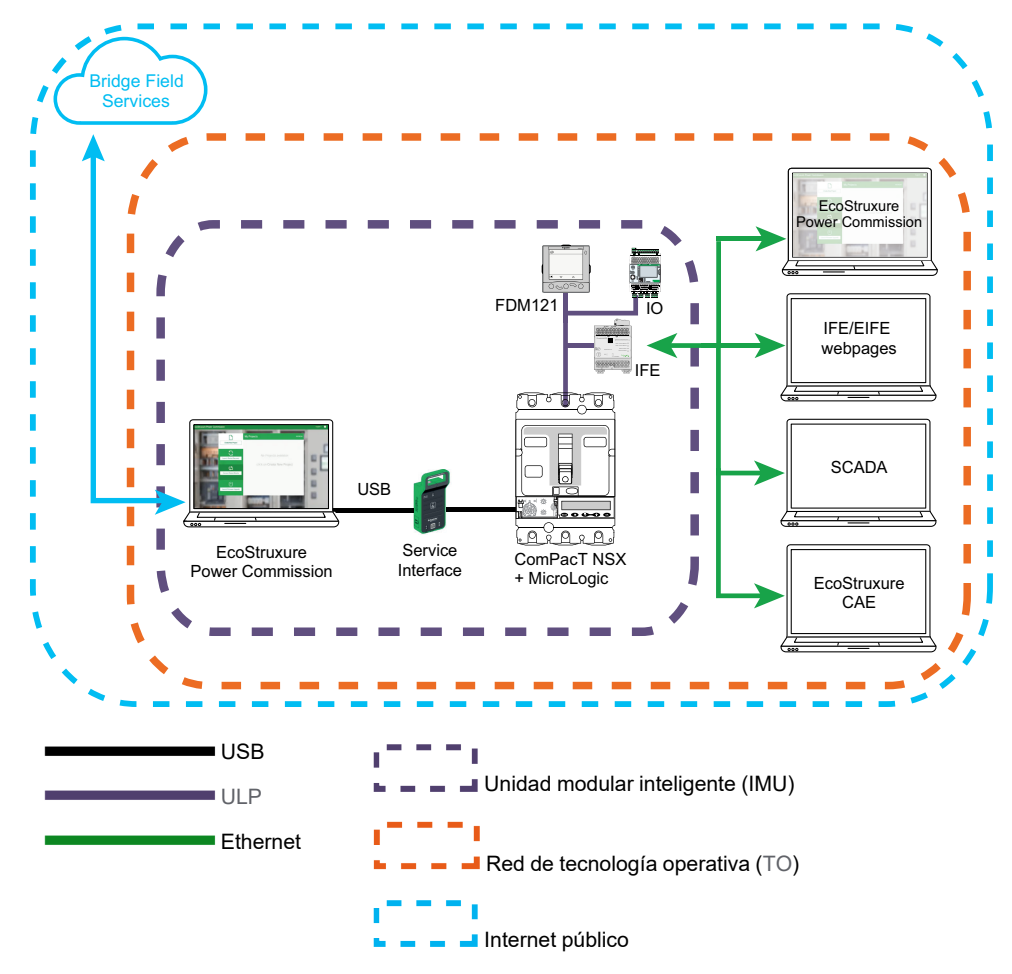

La unidad funcional modular [inteligente](#page-58-1) (IMU) representa el interruptor automático ComPacTNSX o PowerPacT de marcos P y R, la unidad de disparo MicroLogic y los módulos [ULP](#page-58-1) asociados, la interfaz de comunicación y los módulos IO.

Para comunicarse con el interruptor automático por medio de su unidad de disparo remoto MicroLogic, se encuentran disponibles las siguientes rutas de comunicación:

- MicroLogic Interfaz [hombre-máquina](#page-58-1) (HMI) de)
- Unidad de visualización frontal FDM121 para un interruptor automático
- Conexión a la unidad de disparo MicroLogic desde un PC con el software EcoStruxure Power Commission a través de la interfaz de servicio o la interfaz de mantenimiento USB
- Conexión Ethernet (protocolo [Modbus](#page-58-1) TCP/IP) a través de la red de tecnología operativa ([OT](#page-58-1)) cuando la interfaz de comunicación está presente
- Conexión Modbus-SL a través de la red de tecnología operativa [\(OT](#page-58-1)) cuando la [interfaz](#page-58-1) IFM está presente

## **Vulnerabilidad del sistema frente a ciberataques**

Cada una de las rutas de comunicación enumeradas anteriormente representa un punto vulnerable de su sistema si no se toman medidas de seguridad. Esta guía ofrece directrices para ayudar a proteger estas rutas de comunicación frente a ataques intencionados o mal uso accidental.

Las siguientes funciones de seguridad están destinadas a mitigar las amenazas inherentes relacionadas con el uso de las interfaces [IFE](#page-58-1) y [EIFE](#page-58-1) y los dispositivos MasterPacT, ComPacT y PowerPacT en un entorno de tecnología operativa ([OT\)](#page-58-1).

## **Funciones de seguridad incluidas**

Las IMU MasterPacT, ComPacT y PowerPacT admiten las siguientes funciones de ciberseguridad:

- Gestión de cuentas de usuario:
	- En interfaces [IFE](#page-58-1) y [EIFE](#page-58-1)
	- En la unidad de control MicroLogic Active
- Protección mediante código de acceso
- Servicios y ajustes de seguridad configurables
- Mecanismo de actualización del firmware
- Protección de la comunicación entre máquinas a través de Modbus TCP/TLS (en las interfaces [IFE](#page-58-1) y [EIFE](#page-58-1))
- Registros de seguridad en formato Syslog o CSV (en las interfaces [IFE](#page-58-1) y [EIFE\)](#page-58-1)

Estas funciones proporcionan funcionalidades de seguridad que contribuyen a proteger el producto de posibles amenazas a la seguridad que podrían:

- Interrumpir el funcionamiento del producto (disponibilidad)
- Modificar la información (integridad)
- Revelar información confidencial (confidencialidad)

## **Comparación de las funciones de seguridad entre la interfaz IFE/EIFE y el servidor IFE**

En la tabla siguiente se proporciona una comparación de las funciones de seguridad entre la interfaz IFE/EIFE con la versión de firmware 004 y el servidor IFE con la versión de firmware 003:

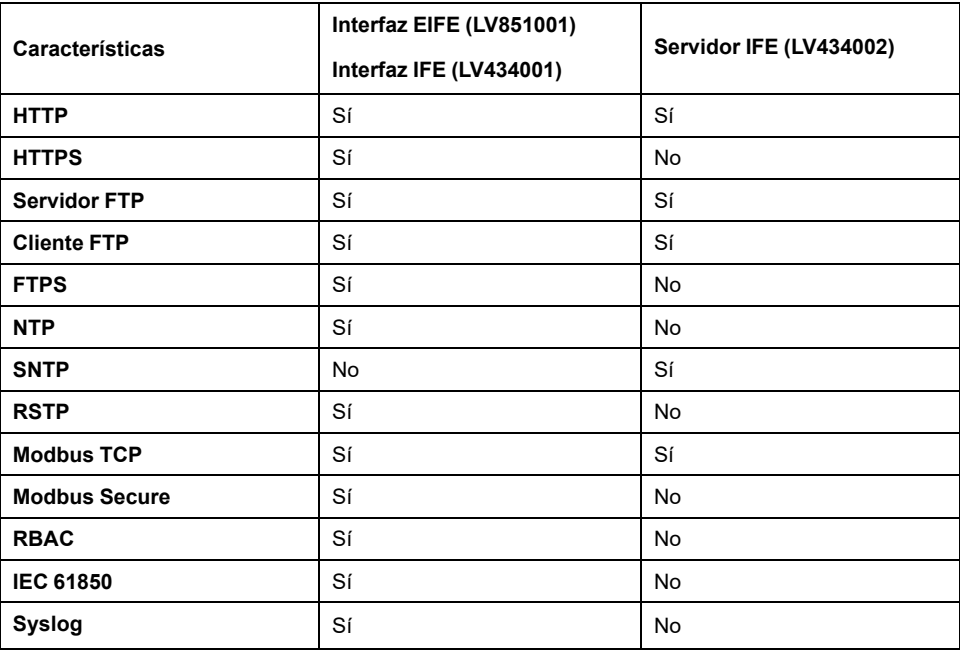

#### Por qué es importante la [ciberseguridad](#page-12-0) para los [interruptores](#page-12-0) automáticos MasterPacT, ComPacT y [PowerPacT](#page-12-0)

#### MasterPacT, ComPacT, PowerPacT

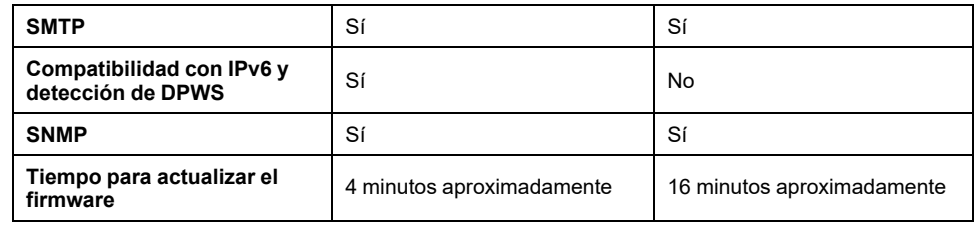

# <span id="page-18-0"></span>**Recomendaciones de ciberseguridad para el diseño, la planificación y la instalación del sistema**

#### **Contenido de esta parte**

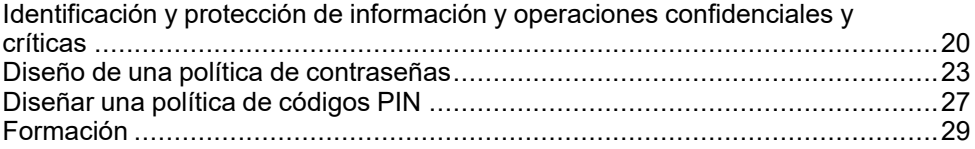

#### **Descripción general**

En este apartado se proporciona información importante que debe tenerse en cuenta durante las fases de diseño, planificación e instalación de una red de tecnología operativa [\(TO\)](#page-58-1) que incluya la unidad funcional inteligente (IMU) MasterPacT, ComPacT y PowerPacT. Las recomendaciones y directrices de este apartado ayudan a crear un entorno operativo seguro.

# <span id="page-19-0"></span>**Identificación y protección de información y operaciones confidenciales y críticas**

## **Descripción general**

Al planificar y diseñar una red de tecnología operativa, es importante identificar la información crítica o confidencial correspondiente a sus operaciones. Una vez identificada, esta información se debe proteger.

Como principio general:

- La información crítica incluye datos y operaciones accesibles a través de la IMU de MasterPacT, ComPacT y PowerPacT (por ejemplo, el estado del interruptor automático, el disparo o el comando de apertura o cierre).
- La información confidencial incluye cualquier información que se pueda utilizar para acceder a la instalación y la red de tecnología operativa (por ejemplo, contraseñas o códigos de acceso para equipos o salas cerradas).

Es responsabilidad suya determinar cómo se puede analizar y utilizar esta información en contra de la empresa.

## **Información sobre la red de comunicación empresarial**

Entre la información confidencial que se puede utilizar para acceder a su instalación y a su red de control se encuentra la siguiente:

- La arquitectura del sistema
- Direcciones [IP](#page-58-1) o MAC de los dispositivos que se comunican en red
- Los números de puerto utilizados para la comunicación Ethernet
- ID y contraseñas de usuario

Esta lista no es exhaustiva, y es importante tener en cuenta toda la información específica de su organización que pueda facilitar el acceso a sistemas críticos.

### **Control de accesos**

Una parte importante de la ciberseguridad consiste en diseñar una política de control de accesos eficaz. El control de accesos consiste en identificar grupos de usuarios o empleados individuales de su organización y determinar el tipo y el nivel de acceso que necesitan para desempeñar sus trabajos eficazmente.

### <span id="page-20-0"></span>**Resumen de información y operaciones accesibles a través de cada ruta de acceso**

En función de la interfaz de comunicación o la ruta de comunicación utilizadas para acceder a la unidad funcional [inteligente](#page-58-1) (IMU) MasterPacT, ComPacT y PowerPacT, la información y las operaciones de control disponibles son diferentes.

En la tabla siguiente se resume el acceso a las operaciones de información y control a través de la IMU MasterPacT MTZ con la unidad de control MicroLogic X:

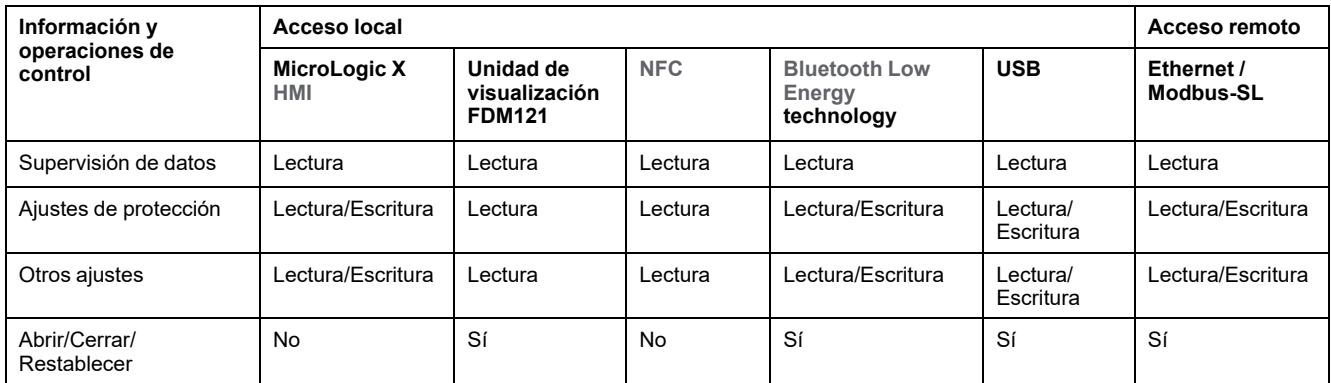

En la tabla siguiente se resume el acceso a las operaciones de información y control a través de la IMU MasterPacT MTZ con la unidad de control MicroLogic Active:

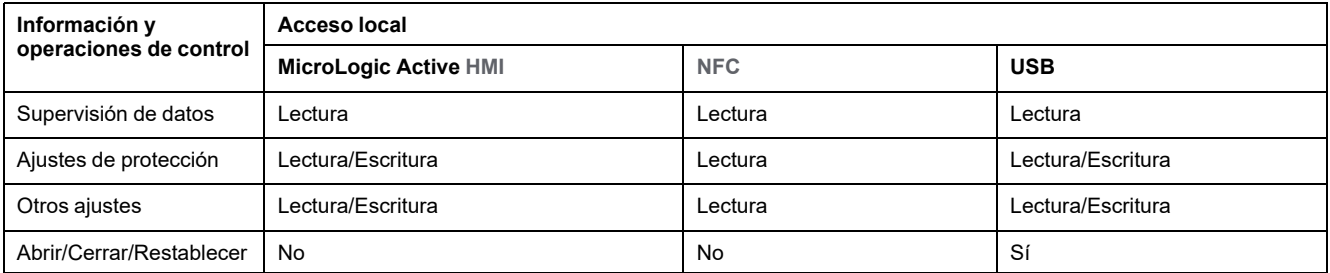

En la tabla siguiente se resume el acceso a las operaciones de información y control a través de las IMU MasterPacT NT/NW, ComPacT NS y PowerPacT de marcos P y R:

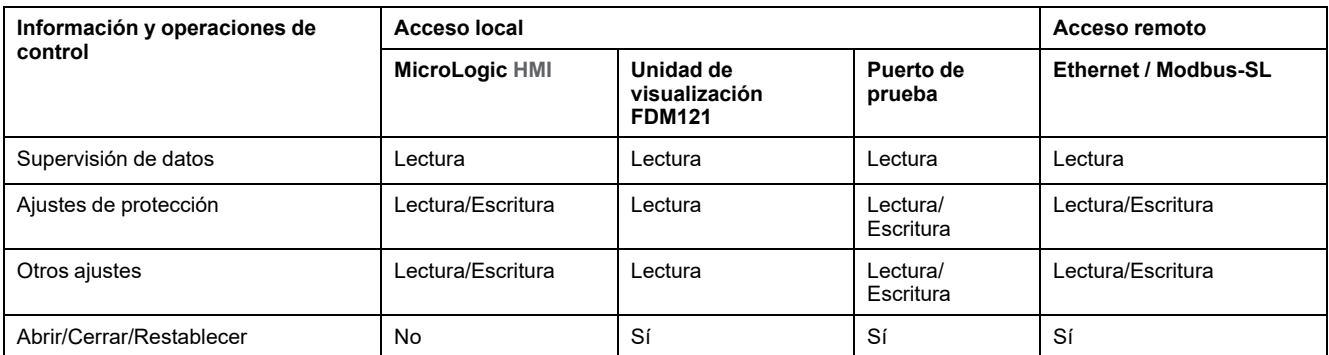

En la tabla siguiente se resume el acceso a las operaciones de información y control a través de las IMU ComPacT NSX y PowerPacT de marcos H, J y L:

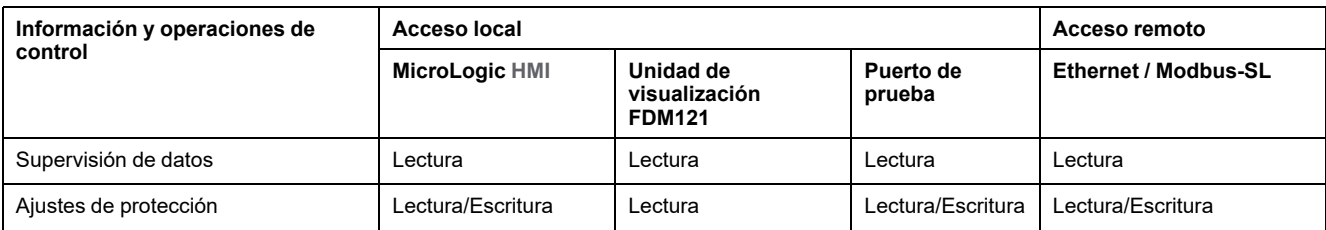

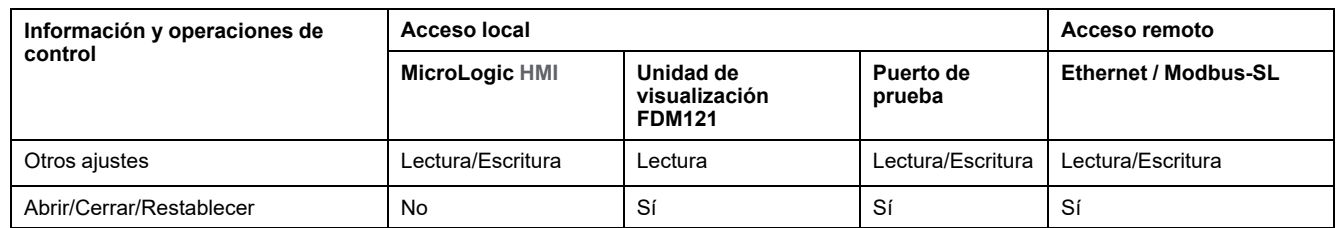

Para obtener información sobre la protección de cada interfaz de comunicación y ruta de acceso, consulte las recomendaciones para el [acceso](#page-29-1) local, página 30 o el acceso [remoto,](#page-44-1) página 45, según corresponda.

# <span id="page-22-0"></span>**Diseño de una política de contraseñas**

## **Descripción general**

Una política de contraseñas minuciosamente diseñada es la primera línea de defensa frente a ciberataques.

En el contexto de las instalaciones que incluyen el interruptor automático MasterPacT, ComPacT y PowerPacT con una unidad de control o disparo remoto MicroLogic, se requieren contraseñas para:

- Ejecutar comandos intrusivos en la unidad de control MicroLogic, sea cual sea el modo de acceso (por medio de Modbus-TCP / Modbus-SL, una conexión USB o la tecnología inalámbrica Bluetooth)
- Ejecutar comandos intrusivos en la unidad de disparo remoto MicroLogic, sea cual sea el modo de acceso (por medio de Modbus-TCP / Modbus-SL, Unidad de visualización FDM121 o un puerto de prueba)
- Iniciar sesión en el PC en el que se ejecuta el software deEcoStruxure Power Commission
- Iniciar sesión en las páginas web de las interfaces [IFE](#page-58-1) y [EIFE](#page-58-1)
- Iniciar sesión en las páginas web del [servidor](#page-58-1) IFE
- Iniciar sesión en las páginas web de la interfaz [IFE](#page-58-1) y [EIFE](#page-58-1) mediante el software de EcoStruxure Power Commission desde una IMU MasterPacT MTZ
- Inicio de sesión en el servidor [FTPS](#page-58-1) para la configuración IEC 61850 de las interfaces [IFE](#page-58-1) y [EIFE](#page-58-1) desde una MasterPacT MTZ

## <span id="page-22-1"></span>**Recomendaciones de ciberseguridad referentes a la política de contraseñas**

## **ADVERTENCIA**

#### **RIESGO POTENCIAL PARA LA DISPONIBILIDAD, LA INTEGRIDAD Y LA CONFIDENCIALIDAD DEL SISTEMA**

La primera vez que utilice el sistema, cambie las contraseñas predeterminadas para evitar el acceso no autorizado a la configuración, los controles y la información del aparato.

#### **Si no se siguen estas instrucciones, pueden producirse lesiones graves, muerte o daños en el equipo.**

La política de contraseñas es uno de los elementos principales de la política de ciberseguridad. Una buena política de contraseñas consiste en:

- Usar contraseñas seguras
- Cambiar periódicamente las contraseñas
- Usar un gestor de contraseñas para gestionar las contraseñas de acceso
- Prohibir la reutilización de contraseñas antiguas
- Recordar periódicamente a los usuarios las prácticas recomendadas sobre las contraseñas

Para contribuir a proteger su sistema, lo mínimo es:

- Aplicar el uso de contraseñas seguras
- Establecer la longitud mínima de las contraseñas en 10 caracteres
- Cambiar la contraseña periódicamente

Todos los usuarios deben conocer las prácticas referentes a las contraseñas. Son las siguientes:

• No compartir contraseñas personales

- No mostrar las contraseñas al introducirlas
- No transmitir contraseñas por correo electrónico ni por ningún otro medio
- No guardar las contraseñas en los PC u otros dispositivos

### **Contraseña para ajustes y controles críticos de MicroLogic Active**

Al acceder a la unidad de control MicroLogic Active mediante una interfaz de comunicación, cualquier comando intrusivo que modifique el comportamiento del interruptor automático MasterPacT MTZ con una unidad de control MicroLogic Active requerirá una contraseña. Por ejemplo, para realizar cambios en los ajustes de protección o para utilizar el interruptor automático, se necesita la contraseña de MicroLogic Active.

Se han definido una cuenta de usuario y una contraseña únicos para la unidad de control MicroLogic Active.

Cuando se realiza la conexión por medio de Aplicación EcoStruxure Power Device o el software EcoStruxure Power Commission, se solicita al usuario que proporcione esta contraseña.

Cuando se realiza la conexión desde una interfaz de supervisión y control remota, la contraseña debe formar parte de la solicitud de comunicación.

La contraseña consta de 8 a 32 caracteres ASCII, con las siguientes restricciones:

- Solo se permiten caracteres ASCII [32-126]
- Al menos un carácter en mayúsculas
- Al menos un carácter en minúsculas
- No debe contener el nombre de usuario
- Debe ser diferente de la contraseña anterior

Las contraseñas predeterminadas deben cambiarse en la primera instalación del interruptor automático MasterPacT MTZ con una unidad de control MicroLogic Active y periódicamente tras la primera instalación, usando el software EcoStruxure Power Commission. Almacene las contraseñas usando un gestor de contraseñas. Comparta las contraseñas con un número limitado de usuarios de confianza. Siga las recomendaciones de la política de contraseñas cuando corresponda.

### **Contraseña para otros ajustes y controles críticos de MicroLogic**

Al acceder a la unidad de control o disparo remoto MicroLogic mediante una interfaz de comunicación, cualquier comando intrusivo que modifique el comportamiento del interruptor automático MasterPacT, ComPacT y PowerPacT requerirá una contraseña. Por ejemplo, para realizar cambios en los ajustes de protección o para utilizar el interruptor automático, se necesita la contraseña de MicroLogic.

Se definen cuatro contraseñas para una unidad de control o disparo remoto MicroLogic, una para cada uno de los siguientes cuatro perfiles de usuario:

- Administrador
- **Servicios**
- **Ingeniero**
- **Operador**

Para obtener más información sobre los perfiles de usuario, consulte las [guías](#page-7-0) del usuario de [MicroLogic,](#page-7-0) página 8.

Cuando se realiza la conexión por medio de Aplicación EcoStruxure Power Device o el software EcoStruxure Power Commission, se solicita al usuario que proporcione una de estas contraseñas.

Cuando se realiza la conexión desde una interfaz de supervisión y control remota, la contraseña debe formar parte de la solicitud de comunicación.

La contraseña consta de cuatro caracteres ASCII. La contraseña distingue mayúsculas y minúsculas y los caracteres permitidos son:

- Dígitos del 0 al 9
- Letras minúsculas de la "a" a la "z"
- Letras mayúsculas de la "A" a la "Z"

Las contraseñas predeterminadas deben cambiarse en la primera instalación del interruptor automático MasterPacT, ComPacT y PowerPacT y periódicamente tras la primera instalación, usando el software EcoStruxure Power Commission. Almacene las contraseñas usando un gestor de contraseñas. Comparta las contraseñas con un número limitado de usuarios de confianza. Siga las recomendaciones de la política de contraseñas cuando corresponda.

#### **Contraseña para acceso remoto a la unidad de control MicroLogic X mediante la interfaz IFE o EIFE**

En una IMU MasterPacT MTZ, el acceso a la unidad de control MicroLogic X se comprueba mediante un mecanismo de control de acceso basado en roles [\(RBAC\)](#page-58-1) cuando se realiza la conexión con:

- EcoStruxure Power CommissionSoftware a través de Ethernet
- Páginas web de la interfaz [IFE](#page-58-1)
- [EIFE](#page-58-1) Páginas web de la interfaz
- Servidor [FTPS](#page-58-1) para las interfaces [IFE](#page-58-1) y [EIFE](#page-58-1)

Para obtener más información sobre el mecanismo [RBAC,](#page-58-1) consulte *[Contraseñas](#page-25-0) para páginas web de la interfaz IFE o EIFE y el [servidor](#page-25-0) IFE o EIFE FTPS*, página  $26.$ 

#### <span id="page-24-0"></span>**Contraseña para acceso remoto a las unidades de disparo remoto ComPacT NSX mediante la interfaz IFE**

En una IMU ComPacT NSX equipada con una unidad de control MicroLogic 5, 6 o 7, el acceso a la unidad de disparo remoto MicroLogic se comprueba mediante un mecanismo de control de acceso basado en funciones [\(RBAC\)](#page-58-1) cuando la conexión se realiza a través de:

- Software EcoStruxure Power Commission a través de Ethernet
- [IFE](#page-58-1) Páginas web de la interfaz
- Servidor [FTPS](#page-58-1) para las interfaces [IFE](#page-58-1) y [EIFE](#page-58-1)

Para obtener más información sobre el mecanismo [RBAC,](#page-58-1) consulte *[Contraseñas](#page-25-0) para páginas web de la interfaz IFE o EIFE y el [servidor](#page-25-0) IFE o EIFE FTPS*, página [26.](#page-25-0)

#### **Contraseñas e ID de usuario para PC en red**

Los PC en los que se ejecuta el software EcoStruxure Power Commission o que acceden a la unidad de control o disparo remoto MicroLogic utilizando cualquier otro medio (por ejemplo, páginas web de [IFE](#page-58-1) o [SCADA\)](#page-58-1) deben solicitar a los usuarios un nombre de usuario y una contraseña. Debe asegurarse de que los usuarios definan contraseñas seguras y las cambien periódicamente. Además, debe ajustar un temporizador para bloquear la pantalla del PC automáticamente después de un periodo de tiempo de inactividad.

Una contraseña segura incluye letras mayúsculas y minúsculas, números y caracteres especiales, si es posible utilizarlos. Debe tener una longitud mínima de 10 caracteres.

Siga las recomendaciones de la política de contraseñas cuando corresponda.

### <span id="page-25-0"></span>**Contraseñas para las páginas web de la interfaz IFE o EIFE y el servidor FTPS IFE o EIFE**

El acceso a las páginas web de la interfaz [IFE,](#page-58-1) las páginas web de la interfaz [EIFE](#page-58-1) y el servidor [FTPS](#page-58-1) para las interfaces [IFE](#page-58-1) y [EIFE](#page-58-1) se verifica mediante el mecanismo de control de acceso basado en roles ([RBAC](#page-58-1)).

Con [RBAC,](#page-58-1) a los usuarios se les asigna un rol que define las funciones a las que pueden acceder.

El administrador de seguridad del sistema enumera los usuarios del sistema y asigna un rol a cada uno de ellos.

El administrador de seguridad puede administrar los usuarios de la interfaz [IFE](#page-58-1) o [EIFE:](#page-58-1)

- En las páginas web de la interfaz [IFE](#page-58-1) o [EIFE](#page-58-1)
- Con el software EcoStruxure Cybersecurity Admin Expert (CAE)

El administrador de seguridad puede utilizar el software CAE para definir la política de [seguridad](#page-58-1) del sistema.

La política de [seguridad](#page-58-1) se aplica a todos los elementos del sistema que son compatibles con el software CAE. En el caso de sistemas de baja tensión, se aplica a las interfaces [IFE](#page-58-1) y [EIFE](#page-58-1) del sistema.

El administrador de seguridad puede definir los siguientes parámetros de la política de [seguridad](#page-58-1) con el software CAE:

- Período mínimo de inactividad. Después de transcurrir este tiempo sin que el usuario realice ninguna acción, se bloquean las páginas web de la interfaz [IFE](#page-58-1) o [EIFE](#page-58-1). El usuario deberá volver a introducir su contraseña para desbloquearlas.
- Número máximo de intentos de inicio de sesión
- Duración del período de bloqueo

Para obtener más información, consulte [CAE\\_EN\\_UM\\_B4.1](https://www.se.com/ww/en/download/document/CAE_User_Guide) *EcoStruxure Cybersecurity Admin Expert User Guide*.

#### **Contraseñas para páginas web del servidor IFE**

Cada usuario de las páginas web del [servidor](#page-58-1) IFE tiene un ID de usuario y una contraseña personales con los que iniciar sesión en las páginas web. Los usuarios deben cambiar la contraseña después de iniciar sesión en las páginas web por primera vez.

Debe definir qué usuarios de su organización deben iniciar sesión en las páginas web del [servidor](#page-58-1) IFE y seguir las recomendaciones de la política de contraseñas cuando corresponda.

# <span id="page-26-0"></span>**Diseñar una política de códigos PIN**

## **Descripción general**

En el contexto del interruptor automático MasterPacT MTZ con unidad de control MicroLogic Active, el acceso local a los datos de la [HMI](#page-58-1) de MicroLogic Active puede protegerse con un código PIN.

### **Recomendaciones de ciberseguridad referentes a la política de códigos PIN**

## **WARNING**

#### **POTENTIAL COMPROMISE OF SYSTEM AVAILABILITY, INTEGRITY, AND CONFIDENTIALITY**

Change default PIN codes at first use to help prevent unauthorized access to device settings, controls, and information.

**Failure to follow these instructions can result in death, serious injury, or equipment damage.**

La política de códigos PIN es uno de los elementos principales de la política de cibersesguridad. Una buena política de códigos PIN debe:

- Evitar códigos PIN que sean fáciles de adivinar, como fechas de cumpleaños, dígitos repetidos o secuencias numéricas
- Cambiar regularmente los códigos PIN
- Usar un gestor de contraseñas para gestionar los códigos PIN de acceso
- Prohibirla reutilización de códigos PIN antiguos
- Recordar periódicamente a los usuarios las prácticas recomendadas sobre los códigos PIN

Para contribuir a proteger su sistema, lo mínimo es:

- Imponer el uso de códigos PIN seguros
- Cambiar los códigos PIN periódicamente

Todos los usuarios deben conocer las prácticas referentes a los códigos PIN. Esto incluye:

- No compartir códigos PIN personales
- No mostrar los códigos PIN al introducirlos
- No transmitir códigos PIN por correo electrónico o por cualquier otro medio
- No guardar los códigos PIN en los PC u otros dispositivos

#### **Código PIN para ajustes y controles críticos de MicroLogic Active**

Cuando acceda a un parámetro protegido en la [HMI](#page-58-1) de MicroLogic Active, se le pedirá que cree una cuenta y establezca un código PIN. A continuación, se le pedirá que introduzca el código PIN cada vez que acceda a un parámetro protegido.

De forma predeterminada, el código PIN se asocia a la cuenta SecurityAdmin. Puede cambiar el nombre de esta cuenta con el software EcoStruxure Power Commission.

Las siguientes acciones están protegidas por código PIN:

- Modificación del código PIN de la [HMI](#page-58-1)
- Configuración de la protección
- Prueba de protección contra fallos a tierra para la unidad de control MicroLogic Active 6.0
- Modificación de fecha y hora

El código PIN debe contener 6 dígitos, de 0 a 9.

Para obtener más información sobre cómo crear un código PIN, consulte *[MasterPacT](#page-7-0) MTZ - MicroLogic Active Unidad de control - Guía del usuario*, página [8.](#page-7-0)

# <span id="page-28-0"></span>**Formación**

## **Descripción general**

La concienciación y formación de los empleados es un fundamento sumamente importante de la estrategia de ciberseguridad. Debe asegurarse de que todos los usuarios con acceso a la red de comunicación [TO](#page-58-1) de su instalación conozcan la política de información de seguridad corporativa. También debe asegurarse de que hayan recibido una formación adecuada para el desempeño de sus tareas de acuerdo con dicha política.

Concretamente, los usuarios deben conocer (y se les deben recordar periódicamente) las prácticas recomendadas referentes a lo siguiente:

- No compartir información confidencial, como contraseñas o códigos de acceso de equipos o de salas cerradas
- Mantener los PC bloqueados mientras no se utilicen
- Asegurarse de llevar siempre encima los smartphones que puedan utilizarse para acceder al sistema y de que estos estén protegidos ante posibles accesos no autorizados a través de la tecnología inalámbrica Bluetooth o de Internet
- No contravenir ninguna política de seguridad por motivos de comodidad

Para obtener más información sobre el diseño y la implementación de una buena política de formación, consulte *How Can I Reduce [Vulnerability](https://download.schneider-electric.com/files?p_Doc_Ref=STN+v2) to Cyber Attacks?*.

# <span id="page-29-0"></span>**Recomendaciones de ciberseguridad para el acceso local**

#### **Contenido de esta parte**

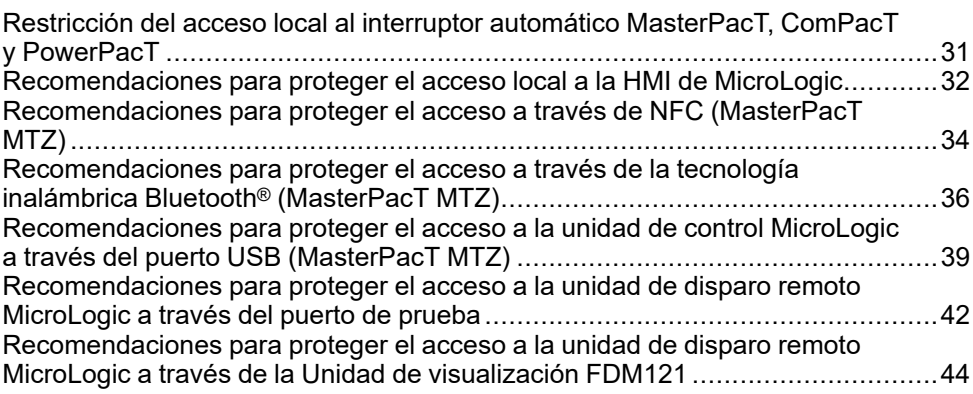

## <span id="page-29-1"></span>**Descripción general**

Esta sección enumera las rutas de acceso locales al interruptor automático MasterPacT, ComPacT y PowerPacT. También proporciona recomendaciones para proteger estas rutas de acceso. Son cuestiones importantes que tener en cuenta para el funcionamiento.

# <span id="page-30-0"></span>**Restricción del acceso local al interruptor automático MasterPacT, ComPacT y PowerPacT**

## <span id="page-30-1"></span>**Descripción general**

La unidad funcional modular inteligente (IMU) de MasterPacT, ComPacT y PowerPacT ofrece posibilidades de acceso local y remoto. Debe asegurarse de que solo se otorgue acceso a usuarios autorizados.

## **Acceso local al interruptor automático MasterPacT, ComPacT y PowerPacT**

El acceso local a la unidad funcional modular inteligente de MasterPacT, ComPacT y PowerPacT proporciona varias posibilidades para acceder a información sobre el sistema y controlarlo.

Por lo tanto, es importante restringir el acceso local al interruptor automático MasterPacT, ComPacT y PowerPacT instalándolo en un área cerrada para evitar:

- El acceso no autorizado a la [HMI](#page-58-1) MicroLogic, con el riesgo de que se realicen cambios en los ajustes desde la [HMI](#page-58-1)
- El acceso no autorizado a la comunicación inalámbrica Bluetooth, que supone el riesgo de que se realicen cambios en los ajustes desdeAplicación EcoStruxure Power Device
- El acceso no autorizado a la comunicación inalámbrica [NFC](#page-58-1), con el riesgo de revelación de datos
- La conexión no autorizada a través del puerto USB de la unidad de control MicroLogic, que supone el riesgo de que se realicen cambios en los ajustes desde el software EcoStruxure Power Commission o el smartphone con Aplicación EcoStruxure Power Device
- La conexión no autorizada a través del puerto de prueba de la unidad de disparo remoto MicroLogic, que supone el riesgo de que se realicen cambios en los ajustes desde el software EcoStruxure Power Commission mediante la interfaz de servicio o de mantenimiento USB
- El acceso no autorizado al módulo IO, que supone el riesgo de que se realicen cambios en el ajuste del conmutador para la aplicación predefinida que se está utilizando

También es importante implementar reglas para gestionar el acceso al área cerrada. Concretamente, se debe asegurar de que:

- El área se mantenga cerrada en todo momento.
- El área disponga de un sistema de autenticación y autorización.
- Solo el personal autorizado disponga de una llave o un código de acceso.
- Los cables de la red de comunicación que entren en la sala y los puertos de conexión de los dispositivos de comunicación de fuera de la sala estén protegidos.
- Todos los dispositivos, como PC, smartphones y tabletas que accedan a la unidad de control o disparo remoto MicroLogic estén protegidos de acuerdo con las directrices más recientes del proveedor.

Cuando el interruptor automático MasterPacT, ComPacT y PowerPacT esté instalado en un área cerrada, se debe implementar un proceso de apertura de emergencia. Por ejemplo:

- Debe disponer en el área como mínimo de un botón de parada de emergencia que resulte accesible desde el exterior.
- El interruptor automático debe disponer de una bobina de disparo por falta de tensión MN (sistema de modo seguro).

# <span id="page-31-0"></span>**Recomendaciones para proteger el acceso local a la HMI de MicroLogic**

### **Funciones accesibles desde la HMI**

Cualquier persona que tenga acceso a la carcasa en la que se encuentra el interruptor automático tendrá acceso a la MicroLogic [HMI.](#page-58-1)

Algunas funciones críticas, como los ajustes de protección del equipo, se pueden configurar desde la MicroLogic [HMI.](#page-58-1)

#### **Recomendaciones para proteger el acceso a través de la HMI de MicroLogic Active**

La MicroLogic Active [HMI](#page-58-1) puede tener un código PIN protegido. Se recomienda utilizar la protección con código PIN en la unidad de control MicroLogic Active. Para obtener más información sobre la protección con código PIN, consulte Diseñar una política de [códigos](#page-26-0) PIN, página 27.

Para mayor seguridad, debe:

- Sellar la cubierta protectora de la MicroLogic Active [HMI](#page-58-1).
- Instalar el interruptor automático en un área cerrada.
- Mantener el área cerrada en todo momento.
- Facilitar la llave o el código de acceso únicamente a personal autorizado.

Para obtener información adicional sobre cómo proteger el acceso al interruptor automático, consulte [Implementación](#page-30-1) de una política de acceso restringido, [página](#page-30-1) 31.

#### **Recomendaciones para proteger el acceso a través de otras MicroLogic HMI**

La MicroLogic [HMI](#page-58-1) de los siguientes interruptores automáticos no está protegida con código PIN ni con contraseña:

- Interruptores automáticos MasterPacT MTZ con unidades de control MicroLogic X
- Interruptores automáticos MasterPacT NT/NW con unidades de disparo remoto MicroLogic
- Interruptores automáticos ComPacT
- Interruptores automáticos PowerPacT

Además, no todas las MicroLogic [HMI](#page-58-1) pueden bloquearse físicamente para evitar el acceso a la pantalla. Por lo tanto, para proteger el acceso a la [HMI,](#page-58-1) debe:

- Precintar la cubierta de protección de la MicroLogic [HMI,](#page-58-1) si la cubierta puede precintarse.
- Instalar el interruptor automático en un área cerrada.
- Mantener el área cerrada en todo momento.
- Facilitar la llave o el código de acceso únicamente a personal autorizado.

Para obtener información adicional sobre cómo proteger el acceso al interruptor automático, consulte [Implementación](#page-30-1) de una política de acceso restringido, [página](#page-30-1) 31.

## **Bloqueo de los ajustes de protección**

Se pueden bloquear físicamente los ajustes de protección del interruptor automático siguientes para impedir que se cambien localmente en la [HMI](#page-58-1):

- Interruptores automáticos MasterPacT MTZ con unidades de control MicroLogic X
- Interruptores automáticos MasterPacT NT/NW con unidades de disparo remoto MicroLogic
- Interruptores automáticos ComPacT
- Interruptores automáticos PowerPacT

De forma predeterminada, estos interruptores automáticos permiten cambiar la configuración de protección de la [HMI.](#page-58-1) Si no desea utilizar esta función, le recomendamos bloquear los ajustes de protección. Para obtener más información, consulte las Guías del usuario de [MicroLogic,](#page-7-0) página 8

# <span id="page-33-0"></span>**Recomendaciones para proteger el acceso a través de NFC (MasterPacT MTZ)**

### **Funciones accesibles a través de NFC**

Por medio de la comunicación de campo cercano [\(NFC\)](#page-58-1) inalámbrica, se pueden descargar datos de diagnóstico de la unidad de control MicroLogic X o MicroLogic Active a un smartphone, aunque la unidad de control no esté encendida. No es posible cambiar ningún ajuste en la unidad de control, ni abrir, cerrar o reiniciar el interruptor automático MasterPacT MTZ.

#### **Requisitos previos para establecer una conexión NFC**

Para establecer una conexión inalámbrica [NFC](#page-58-1) con la unidad de control MicroLogic X o MicroLogic Active, los requisitos previos son los siguientes:

- Debe tener acceso físico a la sala en la que está el interruptor automático MasterPacT MTZ y a la carcasa del equipo.
- Aplicación EcoStruxure Power Device debe estar instalada en el smartphone.
- El smartphone debe ser compatible con la [NFC.](#page-58-1)

Cualquier persona que cumpla estas condiciones puede descargar datos que pueden ser confidenciales para las operaciones. En la unidad de control MicroLogic X o MicroLogic Active, no se registran las conexiones establecidas a través de [NFC](#page-58-1).

Para conocer el procedimientodetallado para establecer una conexión [NFC](#page-58-1), consulte la Guía del usuario de [MicroLogic](#page-7-0) X o MicroLogic Active, página 8.

### **Recomendaciones generales para proteger el acceso a través de NFC**

Para proteger el acceso a datos a los que se puede llegar mediante [NFC](#page-58-1) inalámbrica, se recomienda lo siguiente:

- Instalar el interruptor automático MasterPacT MTZ en un área cerrada para que solo el personal autorizado pueda acceder a la unidad de control MicroLogic X o MicroLogic Active.
- Mantener el área cerrada en todo momento.
- Facilitar la llave o el código de acceso únicamente a personal autorizado.

Para obtener más información, consulte las recomendaciones para [restringir](#page-30-1) el acceso local al interruptor automático [MasterPacT](#page-30-1) MTZ, página 31.

## **Recomendaciones para la comunicación NFC**

Para proteger el acceso a funciones a las que se puede llegar mediante [NFC](#page-58-1) inalámbrica, se recomienda lo siguiente:

- Desconectar el smartphone de Internet (por ejemplo, colocarlo en modo avión) durante una conexión [NFC](#page-58-1) con la unidad de control MicroLogic X o MicroLogic Active.
- No introducir un código de [emparejamiento](#page-58-1) si se le solicita, porque no es necesario para una conexión [NFC](#page-58-1).

## **Recomendaciones para el uso de Aplicación EcoStruxure Power Device**

Para restringir el acceso a la unidad de control MicroLogic X o MicroLogic Active desde un smartphone en el que se ejecute Aplicación EcoStruxure Power Device, se recomienda utilizar únicamente la oficial de Schneider Electric Aplicación

EcoStruxure Power Device para conectarse al interruptor automático MasterPacT MTZ.

## **Recomendaciones para el uso de smartphones**

Para restringir el acceso a la unidad de control MicroLogic X o MicroLogic Active desde un smartphone, se recomienda:

- Asegurarse de que los smartphones que dispongan de Aplicación EcoStruxure Power Device estén protegidos con contraseña y se utilicen solo para el trabajo.
- Proteger los smartphones en los que se haya instalado Aplicación EcoStruxure Power Device implementando todas las funciones de seguridad recomendadas por el proveedor o el fabricante del smartphone.
- Mantener actualizadas las aplicaciones antivirus para smartphones.
- No facilitar información acerca del smartphone (número de teléfono, dirección MAC) a menos que sea estrictamente necesario.
- Desconectar el smartphone de Internet (por ejemplo, colocarlo en modo avión) durante una conexión [NFC](#page-58-1) con la unidad de control MicroLogic X o MicroLogic Active.
- No almacenar información confidencial en un smartphone.

# <span id="page-35-0"></span>**Recomendaciones para proteger el acceso a través de la tecnología inalámbrica Bluetooth® (MasterPacT MTZ)**

## **Funciones accesibles a través de la tecnología inalámbrica Bluetooth**

## *AVISO*

#### **RIESGO DE FUNCIONAMIENTO IMPREVISTO**

- Solo personal cualificado debe ser el encargado de configurar y preparar el aparato, usando los resultados del estudio del sistema de protección de la instalación.
- Durante la puesta en marcha de la instalación y después de cualquier modificación, compruebe que la configuración de MicroLogic X y los ajustes de las funciones de protección sean acordes con los resultados de este estudio.
- Las funciones de protección de MicroLogic X están establecidas de manera predeterminada en su valor mínimo, a excepción de la función de protección de largo retardo, que se establece de manera predeterminada en su valor máximo.

#### **Si no se siguen estas instrucciones, pueden producirse daños en el equipo.**

Mediante la tecnología inalámbrica [Bluetooth](#page-58-1) Low Energy, puede acceder a la unidad de control MicroLogic X desde un smartphone que esté ejecutando la Aplicación EcoStruxure Power Device. Esta aplicación ofrece una interfaz orientada a tareas con la unidad de control. Los datos transferidos a través de la tecnología inalámbrica Bluetooth se cifran utilizando el algoritmo de cifrado AES de 128 bits.

**NOTA:** La tecnología inalámbrica Bluetooth no está disponible en las unidades de control MicroLogic Active.

### **Requisitos previos para establecer una conexión Bluetooth**

Para establecer una conexión inalámbrica Bluetooth con la unidad de control MicroLogic X, los requisitos previos son los siguientes:

- La unidad de control MicroLogic X debe estar encendida.
- La función Bluetooth de la unidad de control MicroLogic X debe estar activada.
- Solo se puede conectar un smartphone a una unidad de control a la vez.
- Debe tener un smartphone con Aplicación EcoStruxure Power Device instalada.
- El smartphone debe admitir la tecnología inalámbrica [Bluetooth](#page-58-1) Low Energy (4.0 o versiones superiores).
- Debe tener acceso a la unidad de control MicroLogic X para activar la función Bluetooth (pulsando el pulsador de activación correspondiente) y encontrarse físicamente en la zona de cobertura durante la conexión (normalmente, de 20 a 30 metros o yardas).
- Debe introducir el código de [emparejamiento](#page-58-1) de 6 cifras generado aleatoriamente por la unidad de control MicroLogic X y mostrado en la [HMI](#page-58-1) MicroLogic X.

Cualquier persona que cumpla estas condiciones y establezca una conexión tendrá acceso a funciones que pueden afectar a la instalación.

Para conocer los procedimientos detallados para establecer una conexión Bluetooth, consulte *[MasterPacT](#page-7-0) MTZ - MicroLogic X* , página 8.

#### **Recomendaciones generales para proteger el acceso a través de la tecnología inalámbrica Bluetooth**

Para proteger el acceso a las funciones a las que se puede acceder a través de la tecnología inalámbrica Bluetooth, se recomienda:

- Instalar el interruptor automático MasterPacT MTZ en un área cerrada para que solo el personal autorizado pueda acceder a la unidad de control MicroLogic X.
- Mantener el área cerrada en todo momento.
- Facilitar la llave o el código de acceso únicamente a personal autorizado.

Para obtener información adicional sobre cómo proteger el acceso al interruptor automático MasterPacT MTZ, consulte [Implementación](#page-30-1) de una política de acceso [restringido,](#page-30-1) página 31.

#### **Recomendaciones para utilizar la tecnología inalámbrica Bluetooth**

La implementación de la función Bluetooth cumple con lo estipulado en la publicación especial NIST 800-121 Revisión 1. No obstante, para proteger el acceso a las funciones a las que se puede acceder a través de la tecnología inalámbrica Bluetooth, se recomienda:

• Desactivar la función Bluetooth en la unidad de control MicroLogic X y activarla solo cuando esté listo para establecer una conexión.

Para obtener los procedimientos detallados sobre cómo desactivar la función Bluetooth Bluetooth, consulte *[MasterPacT](#page-7-0) MTZ - MicroLogic X* , página 8.

- Ajustar el temporizador de desconexión de la función Bluetooth en 5 minutos.
- Excepto cuando inicie una conexión Bluetooth, la función Bluetooth no debe activarse por medio del pulsador de activación de la parte frontal de la unidad de control MicroLogic X. La función Bluetooth debe permanecer desconectada cuando no se utilice.
- Pulse el pulsador Bluetooth para finalizar la comunicación cuando haya terminado.
- El emparejamiento solo debe realizarse cuando sea necesario y en una zona segura.
- No introduzca un código de [emparejamiento](#page-58-1) si se le pide de forma inesperada.
- Durante el emparejamiento de Bluetooth, mantenga el smartphone lo más cerca posible de la unidad de control MicroLogic X.

### **Recomendaciones para el uso de Aplicación EcoStruxure Power Device**

Para restringir el acceso a la unidad de control MicroLogic X desde un smartphone en el que se ejecute Aplicación EcoStruxure Power Device, se recomienda utilizar únicamente la oficial de Schneider Electric Aplicación EcoStruxure Power Device para conectarse al interruptor automático MasterPacT MTZ.

#### **Recomendaciones para el uso de smartphones**

Para restringir el acceso a la unidad de control MicroLogic X desde un smartphone, se recomienda:

- Asegurarse de que los smartphones que dispongan de Aplicación EcoStruxure Power Device estén protegidos con contraseña y se utilicen solo para el trabajo.
- Proteger los smartphones en los que se haya instalado Aplicación EcoStruxure Power Device implementando todas las funciones de seguridad recomendadas por el proveedor o el fabricante del smartphone.
- Mantener actualizadas las aplicaciones antivirus para smartphones.
- No facilitar información acerca del smartphone (número de teléfono, dirección MAC) a menos que sea estrictamente necesario.
- Desconectar el smartphone de Internet durante la conexión Bluetooth con la unidad de control MicroLogic X.
- No almacenar información confidencial en un smartphone.

# <span id="page-38-0"></span>**Recomendaciones para proteger el acceso a la unidad de control MicroLogic a través del puerto USB (MasterPacT MTZ)**

## **Funciones accesibles a través del puerto USB**

Es posible acceder a las funciones de la unidad de control MicroLogic X o MicroLogic Active al:

- Conectar un PC en el que se ejecute el software EcoStruxure Power Commission al puerto USB de la unidad de control.
- Conectar un smartphone en el que se ejecute Aplicación EcoStruxure Power Device al puerto USB de la unidad de control a través de un adaptador USB OTG.

Tenga en cuenta que la función de almacenamiento masivo no se implementa en la unidad de control. Por lo tanto, no es posible atacar el sistema descargando malware desde una memoria USB u otro dispositivo de almacenamiento masivo.

### **Requisitos para establecer una conexión USB o USB OTG con la unidad de control MicroLogic X**

Para establecer una conexión USB con la unidad de control MicroLogic X, los requisitos previos son los siguientes:

- Debe disponer de acceso físico a la sala en la que se encuentra el interruptor automático MasterPacT MTZ con la unidad de control MicroLogic X.
- Para una conexión desde un PC:
	- Debe disponer de un cable USB con un conector mini USB para conectar su PC al puerto mini USB de la unidad de control MicroLogic X.
	- Debe disponer de un PC en el que se ejecute el software EcoStruxure Power Commission.
- Para una conexión desde un smartphone:
	- Debe disponer de un adaptador OTG con un cable USB y un conector mini USB para conectar su PC al puerto mini USB de la unidad de control MicroLogic X.
	- Debe disponer de un smartphone en el que se ejecute Aplicación EcoStruxure Power Device.

### **Requisitos para establecer una conexión USB o USB OTG con la unidad de control MicroLogic Active**

Para establecer una conexión USB con la unidad de control MicroLogic Active, los requisitos previos son los siguientes:

- Debe disponer de acceso físico a la sala en la que se encuentra el interruptor automático MasterPacT MTZ con MicroLogic Active.
- Para una conexión desde un PC:
	- Debe disponer de un cable USB con un conector USB-C para conectar su PC al puerto USB-C de la unidad de control MicroLogic Active.
	- Debe disponer de un PC en el que se ejecute el software EcoStruxure Power Commission.
- Para una conexión desde un smartphone:
	- Debe disponer de un adaptador OTG con un cable USB y un conector USB-C para conectar su PC al puerto USB-C de la unidad de control MicroLogic Active.

**NOTA:** Puede usar un cable USB-C a USB-C en lugar de un adaptador OTG para conectar su smartphone a la unidad de control MicroLogic Active.

Debe disponer de un smartphone en el que se ejecute Aplicación EcoStruxure Power Device.

#### **Recomendaciones generales para proteger el acceso a través del puerto USB**

Para proteger el acceso a las funciones a las que se puede acceder a través del puerto USB de la unidad de control MicroLogic X o MicroLogic Active, se recomienda:

- Instalar el interruptor automático MasterPacT MTZ en un área cerrada para que solo el personal autorizado pueda acceder a la unidad de control MicroLogic X o MicroLogic Active.
- Mantener el área cerrada en todo momento.
- Facilitar la llave o el código de acceso únicamente a personal autorizado.

Para obtener más información, consulte las recomendaciones para [restringir](#page-30-0) el acceso local al interruptor automático [MasterPacT](#page-30-0) MTZ, página 31.

#### **Recomendaciones para PC que en los que se ejecuta el software EcoStruxure Power Commission**

Para proteger el acceso a la unidad de control MicroLogic X o MicroLogic Active desde un PC conectado localmente al puerto USB de la parte frontal de la unidad de control, se recomienda:

- Mantener los PC bloqueados mientras no se utilicen.
- Asegurarse de que los PC en los que se ejecute el software EcoStruxure Power Commission requieran un nombre de usuario y una contraseña.
- Aplicar el uso de [contraseñas](#page-22-1) seguras, página 23.
- Asegurarse de que las contraseñas de usuario se cambien periódicamente.
- Prohibir la reutilización de contraseñas antiguas.
- Ajustar un temporizador para bloquear la pantalla del PC tras un periodo de inactividad.
- Proteger los PC siguiendo las directrices más recientes del proveedor para el sistema operativo que se ejecute en el PC.
- Limitar el número de usuarios a los que se permite utilizar el software EcoStruxure Power Commission.
- Mantener actualizadas las aplicaciones antivirus para PC.

#### **Recomendaciones para smartphones en los que se ejecute Aplicación EcoStruxure Power Device**

Para proteger el acceso a la unidad de control MicroLogic X o MicroLogic Active desde un smartphone conectado localmente al puerto USB de la parte frontal de la unidad de control, se recomienda:

• Asegurarse de que los smartphones en los que se ejecuta Aplicación EcoStruxure Power Device estén protegidos con contraseña y se utilicen solo para el trabajo.

- Proteger los smartphones en los que se haya instalado Aplicación EcoStruxure Power Device implementando todas las funciones de seguridad recomendadas por el proveedor o el fabricante del smartphone.
- Mantener actualizadas las aplicaciones antivirus para smartphones.
- No facilitar información sobre el smartphone (número de teléfono, dirección MAC) a menos que sea estrictamente necesario.
- Desconectar el smartphone de Internet durante la conexión USB OTG con la unidad de control MicroLogic X o MicroLogic Active.
- No almacenar información confidencial en un smartphone.

## **Recomendaciones para la configuración de IEC 61850**

Para la unidad de control MicroLogic X, utilice el protocolo [FTPS](#page-58-1) para cargar el archivo de configuración IEC 61850 en la interfaz [IFE](#page-58-1) o [EIFE](#page-58-1).

# <span id="page-41-0"></span>**Recomendaciones para proteger el acceso a la unidad de disparo remoto MicroLogic a través del puerto de prueba**

#### **Funciones accesibles a través del puerto de prueba mediante una interfaz de mantenimiento USB**

Es posible acceder a las funciones de la unidad de disparo remoto MicroLogic conectando un PC con el software EcoStruxure Power Commission al puerto de prueba de la unidad de disparo remoto a través de la interfaz de mantenimiento USB.

La interfaz de mantenimiento USB permite conectar un PC con el software EcoStruxure Power Commission al puerto de prueba de la unidad de disparo remoto para llevar a cabo todo tipo de comprobaciones, pruebas y ajustes en la unidad de disparo MicroLogic.

La interfaz de mantenimiento USB es compatible con los siguientes dispositivos:

- Interruptores automáticos ComPacT NSX
- Interruptores automáticos PowerPacT de marcos H, J y L

### **Funciones accesibles a través del puerto de prueba mediante una interfaz de servicio**

Es posible acceder a las funciones de la unidad de disparo remoto MicroLogic conectando un PC con el software EcoStruxure Power Commission al puerto de prueba de la unidad de disparo remoto a través de la interfaz de servicio.

La interfaz de servicio permite conectar un PC con el software EcoStruxure Power Commission al puerto de prueba de la unidad de disparo remoto para llevar a cabo todo tipo de comprobaciones, pruebas y ajustes en la unidad de disparo remoto MicroLogic.

La interfaz de servicio es compatible con los siguientes dispositivos:

- Interruptores automáticos MasterPacT NT/NW
- Interruptores automáticos EasyPact™ MVS
- Interruptores automáticos ComPacT NS
- Interruptores automáticos PowerPacT de marcos P y R
- Interruptores automáticos ComPacT NSX
- Interruptores automáticos PowerPacT con marcos H, J y L

#### **Recomendaciones generales para proteger el acceso a través del puerto de prueba**

Para proteger el acceso a las funciones a las que se puede acceder a través del puerto de prueba en la unidad de disparo remoto MicroLogic, se recomienda:

- Instalar el interruptor automático MasterPacT NT/NW, ComPacT o PowerPacT en un área cerrada para que solo el personal autorizado pueda acceder a la unidad de disparo MicroLogic.
- Mantener el área cerrada en todo momento.
- Facilitar la llave o el código de acceso únicamente a personal autorizado.

Para obtener más información, consulte las recomendaciones para [restringir](#page-30-1) el acceso local al interruptor automático [MasterPacT,](#page-30-1) ComPacT y PowerPacT, [página](#page-30-1) 31.

### **Recomendaciones para PC que en los que se ejecuta el software EcoStruxure Power Commission**

Para proteger el acceso a la unidad de disparo remoto MicroLogic desde un PC conectado localmente al puerto de prueba de la parte frontal de la unidad de disparo remoto, se recomienda:

- Mantener los PC bloqueados mientras no se utilicen.
- Asegurarse de que los PC en los que se ejecute el software EcoStruxure Power Commission requieran un nombre de usuario y una contraseña.
- Aplicar el uso de [contraseñas](#page-22-1) seguras, página 23.
- Asegurarse de que las contraseñas de usuario se cambien periódicamente.
- Prohibir la reutilización de contraseñas antiguas.
- Ajustar un temporizador para bloquear la pantalla del PC tras un periodo de inactividad.
- Proteger los PC siguiendo las directrices más recientes del proveedor para el sistema operativo que se ejecute en el PC.
- Limitar el número de usuarios a los que se permite utilizar el software EcoStruxure Power Commission.
- Mantener actualizadas las aplicaciones antivirus para PC.

# <span id="page-43-0"></span>**Recomendaciones para proteger el acceso a la unidad de disparo remoto MicroLogic a través de la Unidad de visualización FDM121**

## **Funciones accesibles a través de la Unidad de visualización FDM121**

Es posible acceder a las funciones de la unidad de disparo remoto MicroLogic desde la Unidad de visualización FDM121 conectada a la IMU.

En la Unidad de visualización FDM121 se muestran las mediciones, alarmas y datos de ayuda para el funcionamiento de la IMU. La Unidad de visualización FDM121 se puede utilizar para controlar los siguientes elementos:

- Un interruptor automático provisto de un mecanismo de motor
- La aplicación predefinida que ejecuta el módulo IO
- La Unidad de visualización FDM121 es compatible con los siguientes dispositivos:
	- Interruptores automáticos MasterPacT MTZ con unidades de control MicroLogic X
	- Interruptores automáticos MasterPacT NT/NW
	- Interruptores automáticos ComPacT NS
- Interruptores automáticos PowerPacT de marcos P y R
- Interruptores automáticos ComPacT NSX
- Interruptores automáticos PowerPacT de marcos H, J y L

#### **Recomendaciones generales para proteger el acceso a través de la Unidad de visualización FDM121**

Para proteger el acceso a las funciones a las que se puede acceder en la Unidad de visualización FDM121, se recomienda:

- Instalar el interruptor automático MasterPacT MTZ, ComPacT o PowerPacT y el Unidad de visualización FDM121 asociado en un área cerrada para que solo el personal autorizado pueda acceder al Unidad de visualización FDM121.
- Mantener el área cerrada en todo momento.
- Facilitar la llave o el código de acceso únicamente a personal autorizado.

Para obtener más información, consulte las recomendaciones para [restringir](#page-30-1) el acceso local al interruptor automático MasterPacT MTZ, ComPacT o [PowerPacT,](#page-30-1) [página](#page-30-1) 31.

# <span id="page-44-0"></span>**Recomendaciones de ciberseguridad para el acceso remoto**

#### **Contenido de esta parte**

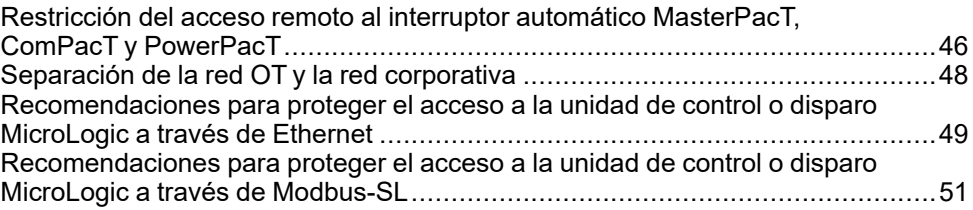

### <span id="page-44-1"></span>**Descripción general**

El acceso remoto está disponible con los siguientes interruptores automáticos:

- Interruptores automáticos MasterPacT MTZ con unidades de control MicroLogic X
- Interruptores automáticos MasterPacT NT/NW con unidades de disparo remoto MicroLogic
- Interruptores automáticos ComPacT
- Interruptores automáticos PowerPacT

Esta parte enumera las rutas de acceso remoto a dichos interruptores automáticos. También proporciona recomendaciones para asegurar estas rutas de acceso. Son cuestiones importantes que tener en cuenta para el funcionamiento.

**NOTA:** El acceso remoto no está disponible en interruptores automáticos MasterPacT MTZ con unidades de control MicroLogic Active.

# <span id="page-45-0"></span>**Restricción del acceso remoto al interruptor automático MasterPacT, ComPacT y PowerPacT**

## **Descripción general**

La unidad funcional [inteligente](#page-58-1) (IMU) MasterPacT, ComPacT y PowerPacT ofrece posibilidades de acceso local y remoto. Debe asegurarse de que solo se otorgue acceso a usuarios autorizados.

#### **Acceso remoto al interruptor automático MasterPacT, ComPacT y PowerPacT**

Según la arquitectura de su sistema, probablemente haya varios modos de obtener acceso remoto al interruptor automático MasterPacT, ComPacT y PowerPacT.

Es sumamente importante controlar el acceso remoto a su sistema, pues el acceso remoto a través de las siguientes rutas de comunicación puede otorgar control total sobre su instalación:

- Software EcoStruxure Power Commission mediante una conexión Ethernet con una [interfaz](#page-58-1) de IFM, IFE o [EIFE](#page-58-1)
- Software EcoStruxure Power Commission mediante Modbus-SL con una [interfaz](#page-58-1) de IFM
- Páginas web de IFE o EIFE mediante una conexión Ethernet con una interfaz [IFE](#page-58-1) o [EIFE](#page-58-1)

Concretamente, debe tener en cuenta lo siguiente:

- Cómo se puede acceder al sistema utilizando las distintas [rutas](#page-12-1) de [comunicación](#page-12-1) disponibles, página 13
- La [información](#page-20-0) y los controles disponibles a través de cada ruta de acceso, [página](#page-20-0) 21

### **Protocolos compatibles**

Las interfaces [IFE](#page-58-1) y [EIFE](#page-58-1) son compatibles con los siguientes protocolos de comunicación:

- [HTTPS](#page-58-1) para la configuración a través de páginas web incorporadas
- [Modbus](#page-58-1) TCP/IP para la comunicación con otros dispositivos de [OT](#page-58-1)
- Modbus TCP por encima de TLS
- DHCP para el direccionamiento [IP](#page-58-1) en la red
- DNS para la resolución de nombres de red
- SNTP para la sincronización horaria
- DPWS para la entrega de red
- SMTPS para el envío de correo electrónico
- [FTPS](#page-58-1) para la configuración y notificación de eventos IEC 61850
- IEC [61850](#page-58-1) para la comunicación con dispositivos y sistemas de subestaciones

La [interfaz](#page-58-1) IFM es compatible con el protocolo de comunicación Modbus-SL.

Las aplicaciones MasterPacT MTZ son compatibles con los siguientes protocolos de comunicación:

- Tecnología inalámbrica Bluetooth para la comunicación con Aplicación EcoStruxure Power Device
- [NFC](#page-58-1) para descargar datos de diagnóstico

### **Activación y desactivación del control remoto del interruptor automático MasterPacT, ComPacT y PowerPacT**

El control remoto del interruptor automático MasterPacT, ComPacT y PowerPacT hace referencia a las operaciones siguientes:

- Apertura, cierre y restablecimiento del interruptor automático
- Modificación de los ajustes del interruptor automático

Si el control remoto del interruptor automático MasterPacT, ComPacT y PowerPacT no es un requisito, es muy recomendable desactivar el control remoto utilizando las interfaces de [IFE](#page-58-1) o [EIFE](#page-58-1), el [servidor](#page-58-1) IFE o la [interfaz](#page-58-1) de IFM. El control remoto está activado de forma predeterminada.

En la interfaz de [IFE](#page-58-1) o el [servidor](#page-58-1) IFE, utilice el conmutador de bloqueo del panel frontal para activar o desactivar los comandos de control remoto enviados mediante la red Ethernet.

En la interfaz de [EIFE,](#page-58-1) conecte un PC en el que se ejecute el software EcoStruxure Power Commission al puerto mini MicroLogic X de la parte frontal de la unidad de control USB para activar o desactivar el control remoto del interruptor automático MasterPacT MTZ a través de la red Ethernet.

En la [interfaz](#page-58-1) de IFM, utilice el conmutador de bloqueo del panel frontal para activar o desactivar los controles remotos enviados mediante la red Modbus-SL.

#### **Bloqueo de los ajustes de protección (MasterPacT MTZ)**

Puede bloquear los ajustes de protección del interruptor automático MasterPacT MTZ con una unidad de control MicroLogic X para evitar que se cambien remotamente. De forma predeterminada, se permite el cambio remoto de los ajustes de protección.

Se recomienda desactivar la modificación remota de los ajustes de protección si no utiliza esta función. Para obtener más información, consulte *[MasterPacT](#page-7-0) MTZ - [MicroLogic](#page-7-0) X* , página 8.

#### **Desactivación de los servicios de redes IP no utilizados**

Los puertos de comunicación de la interfaz [IFE](#page-58-1) o [EIFE](#page-58-1) pueden deshabilitarse en las páginas web de la interfaz [IFE](#page-58-1) o [EIFE](#page-58-1).

Se recomienda:

- Deshabilitar los puertos de comunicación que no se utilicen de la interfaz [IFE](#page-58-1) o [EIFE.](#page-58-1)
- Acceder a las páginas web de la interfaz [IFE](#page-58-1) o [EIFE](#page-58-1) mediante el servicio [HTTPS](#page-58-1) en lugar de [HTTP.](#page-58-1)
- Acceder al software EPC mediante una puesta en marcha segura (disponible en las páginas web de la interfaz [IFE](#page-58-1) o [EIFE\)](#page-58-1) para unidades de control MicroLogic MasterPacT MTZ y unidades de disparo ComPacT NSX MicroLogic 5, 6 o 7.

### **Utilización de la lista de control de acceso (ACL)**

Cuando es necesario el control remoto, se recomienda utilizar la funcionalidad de filtrado [IP](#page-58-1) de las interfaces [IFE](#page-58-1) y [EIFE](#page-58-1) para enumerar las direcciones [IP](#page-58-1) de las aplicaciones (por ejemplo, [SCADA\)](#page-58-1) que tienen autorización para comunicarse con la [IMU.](#page-58-1) La lista de aplicaciones con autorización constituye la lista de control de acceso (ACL).

# <span id="page-47-0"></span>**Separación de la red OT y la red corporativa**

## **Descripción general**

En el diseño y la implementación de su red de tecnología operativa, debe utilizar mecanismos de segregación para mantenerla separada de su red corporativa. Esto ayuda a limitar el acceso a la unidad funcional [inteligente](#page-58-1) MasterPacT, ComPacT y PowerPacT.

Concretamente, debe tener en cuenta lo siguiente:

- Uso de cortafuegos
- Creación de zonas desmilitarizadas
- Uso de soluciones de sistema de detección de intrusiones (IDS) o sistema de prevención de intrusiones (IPS)
- Implementación de políticas de seguridad y programas de formación
- Definición de procedimientos de respuesta frente a incidentes

Diversas organizaciones especializadas (por ejemplo, NIST) y organismos de normalización (por ejemplo, ISO, IEC/IEEE) publican y actualizan directrices para diseñar una red de tecnología operativa y mantenerla separada de la intranet corporativa. Consulte estas publicaciones para abordar los puntos indicados anteriormente.

Además de las precauciones anteriores, debe seguir las directrices generales y las recomendaciones para la segregación de las redes que se indican en *[How](https://download.schneider-electric.com/files?p_Doc_Ref=STN+v2) Can I Reduce [Vulnerability](https://download.schneider-electric.com/files?p_Doc_Ref=STN+v2) to Cyber Attacks?*.

# <span id="page-48-0"></span>**Recomendaciones para proteger el acceso a la unidad de control o disparo MicroLogic a través de Ethernet**

## **Funciones accesibles a través de Ethernet**

Cuando un PC en el que se ejecuta el software de supervisión y control (software [SCADA](#page-58-1), EcoStruxure Power Commission) está conectado a la red Ethernet (Modbus/TCP), se puede acceder a las funciones de la unidad de control o disparo MicroLogic en las siguientes situaciones:

- El interruptor automático MasterPacT, ComPacT y PowerPacT está conectado a través de una interfaz IFE o un [servidor](#page-58-1) IFE.
- El interruptor automático MasterPacT MTZ está conectado a través de la interfaz [EIFE](#page-58-1).
- El interruptor automático MasterPacT, ComPacT y PowerPacT está conectado a través de una [interfaz](#page-58-1) IFM apilada en un [servidor](#page-58-1) IFE.

### **Requisitos previos para establecer una conexión Ethernet**

Para establecer una conexión Ethernet con la unidad de control o disparo MicroLogic, los requisitos previos son los siguientes:

- La unidad de control o disparo remoto MicroLogic debe estar encendida.
- La unidad de control o disparo remoto MicroLogic debe estar conectada a una red Ethernet a través de uno de los elementos siguientes:
	- Un [IFE](#page-58-1) o una interfaz [EIFE](#page-58-1)
	- Un [servidor](#page-58-1) IFE
	- Una [interfaz](#page-58-1) IFM apilada en un [servidor](#page-58-1) IFE
- Debe disponer de un PC u otro dispositivo (por ejemplo, pantalla FDM128 o PLC) en el que se ejecute el software de control y supervisión ([SCADA,](#page-58-1) EcoStruxure Power Commission) conectado a la red Ethernet, que ofrezca acceso remoto
- Debe tener un PC con un navegador conectado a la red Ethernet, que ofrezca acceso a las páginas web de IFE o EIFE
- Debe disponer de un ID de usuario y una contraseña con los permisos de acceso adecuados para iniciar sesión en:
	- Páginas web de la interfaz [IFE](#page-58-1) y [EIFE](#page-58-1)
	- Páginas web del [servidor](#page-58-1) IFE
	- Servidor [FTPS](#page-58-1) para las interfaces [IFE](#page-58-1) y [EIFE](#page-58-1)
	- Software EcoStruxure Power Commission conectadas mediante la interfaz [IFE](#page-58-1) y [EIFE](#page-58-1)
- Debe disponer de un ID de usuario y una contraseña con los permisos de acceso adecuados para iniciar sesión en el software EcoStruxure Power Commission

### **Recomendaciones para PC conectados a Ethernet**

Para proteger el acceso a la unidad de control o disparo remoto MicroLogic desde un PC conectado en red, se recomienda:

- Mantener los PC bloqueados mientras no se utilicen.
- Asegurarse de que el PC que ofrece acceso a la unidad de control o disparo MicroLogic mediante Ethernet (por ejemplo, a través de las páginas web de las interfaces [IFE](#page-58-1) o [EIFE,](#page-58-1) las páginas web del [servidor](#page-58-1) IFE o [SCADA\)](#page-58-1) requiera un nombre de usuario y una contraseña.
- Aplicar el uso de [contraseñas](#page-24-0) seguras, página 25.
- Utilice la funcionalidad de filtrado [IP](#page-58-1) de las interfaces [IFE](#page-58-1) y [EIFE](#page-58-1) y del [servidor](#page-58-1) IFE para permitir la comunicación únicamente con direcciones [IP](#page-58-1) remotas seleccionadas.
- Asegurarse de que las contraseñas de usuario se cambien periódicamente.
- Prohibir la reutilización de contraseñas antiguas.
- Ajustar un temporizador para bloquear la pantalla del PC tras un periodo de inactividad.
- Proteger el PC siguiendo las directrices más recientes del proveedor para el sistema operativo que se ejecute en el PC.
- Limitar el número de usuarios a los que se permite acceder a la unidad de control o disparo remoto MicroLogic desde un PC en red.
- Mantener actualizadas las aplicaciones antivirus para PC.

Además de las precauciones anteriores, debe seguir las directrices generales y las recomendaciones para proteger la instalación que se indican en *[How](https://download.schneider-electric.com/files?p_Doc_Ref=STN+v2) Can I Reduce [Vulnerability](https://download.schneider-electric.com/files?p_Doc_Ref=STN+v2) to Cyber Attacks?*.

#### **Recomendaciones para la comunicación entre máquinas**

Para los sistemas que admiten Modbus TCP a través de TLS, active el modo de seguridad de conexión TLS en las páginas web de la interfaz [IFE](#page-58-1) o [EIFE](#page-58-1).

La comunicación segura máquina a máquina requiere componentes que se conecten a las interfaces [IFE](#page-58-1) o [EIFE](#page-58-1) para admitir la comunicación Modbus segura.

### **Recomendaciones para los registros de seguridad**

Para asegurarse de que los registros de seguridad se descarguen regularmente, utilice:

- La función de exportación automática de registros mediante el servicio Syslog desde las interfaces [IFE](#page-58-1) o [EIFE](#page-58-1).
- Exportación manual de registros en formato CSV desde las interfaces [IFE](#page-58-1) o [EIFE](#page-58-1).

# <span id="page-50-0"></span>**Recomendaciones para proteger el acceso a la unidad de control o disparo MicroLogic a través de Modbus-SL**

## **Funciones accesibles a través de Modbus-SL**

Cuando un PC en el que se ejecuta el software de supervisión y control ([SCADA](#page-58-1)) se conecta a la red Modbus-SL, se puede acceder a las funciones de la unidad de control o disparo MicroLogic cuando el interruptor automático MasterPacT, ComPacT y PowerPacT está conectado a una [interfaz](#page-58-1) IFM.

## **Requisitos previos para establecer una conexión Modbus-SL**

Para establecer una conexión Modbus-SL con la unidad de control o disparo MicroLogic, los requisitos previos son los siguientes:

- La unidad de control o disparo remoto MicroLogic debe estar encendida.
- La unidad de control o disparo remoto MicroLogic debe estar conectada a una [interfaz](#page-58-1) IFM.
- Debe disponer de un PC u otro dispositivo (por ejemplo, PLC) en el que se ejecute el software de control y supervisión [\(SCADA\)](#page-58-1) conectado a la red Modbus-SL, que ofrezca acceso remoto.
- Debe disponer de un ID de usuario y una contraseña con los permisos de acceso adecuados para iniciar sesión en el software EcoStruxure Power Commission.

## **Recomendaciones para PC conectados a Modbus-SL**

Para proteger el acceso a la unidad de control o disparo remoto MicroLogic desde un PC conectado en red, se recomienda:

- Mantener los PC bloqueados mientras no se utilicen.
- Asegurarse de que el PC que ofrece acceso a la unidad de control o disparo MicroLogic mediante Modbus-SL (por ejemplo, a través de [SCADA](#page-58-1)) requiera un nombre de usuario y una contraseña.
- Aplicar el uso de [contraseñas](#page-24-0) seguras, página 25.
- Asegurarse de que las contraseñas de usuario se cambien periódicamente.
- Prohibir la reutilización de contraseñas antiguas.
- Ajustar un temporizador para bloquear la pantalla del PC tras un periodo de inactividad.
- Proteger el PC siguiendo las directrices más recientes del proveedor para el sistema operativo que se ejecute en el PC.
- Limitar el número de usuarios a los que se permite acceder a la unidad de control o disparo remoto MicroLogic desde un PC en red.
- Mantener actualizadas las aplicaciones antivirus para PC.

Además de las precauciones anteriores, debe seguir las directrices generales y las recomendaciones para proteger la instalación que se indican en *[How](https://download.schneider-electric.com/files?p_Doc_Ref=STN+v2) Can I Reduce [Vulnerability](https://download.schneider-electric.com/files?p_Doc_Ref=STN+v2) to Cyber Attacks?*.

# <span id="page-51-0"></span>**Recomendaciones de ciberseguridad para actualizaciones de firmware y Digital Module**

#### **Contenido de esta parte**

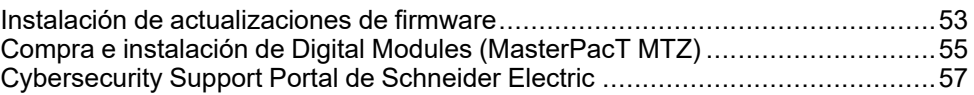

# <span id="page-52-0"></span>**Instalación de actualizaciones de firmware**

## **Descripción general**

Un ciberataque cada vez más común consiste en la distribución de paquetes de software manipulados o ilegítimos que pueden contener aplicaciones modificadas o adicionales. Estas aplicaciones pueden poner en peligro la integridad del software original y su uso previsto.

Para contribuir a garantizar la integridad y la autenticidad de los componentes de la [IMU](#page-58-1) de MasterPacT, ComPacT y PowerPacT, es decir, la unidad de control MicroLogic X o MicroLogic Active, el [servidor](#page-58-1) IFE, [IFE](#page-58-1) o la interfaz [EIFE](#page-58-1), la [interfaz](#page-58-1) IFM, el módulo IO y la Unidad de visualización FDM121, el firmware original de Schneider Electric está firmado digitalmente.

Actualice el firmware con el software EcoStruxure Power Commission. Debe tener la última versión del software EcoStruxure Power Commission. Utilice el software EcoStruxure Power Commission para actualizar el firmware a través del menú del firmware.

## **Recomendaciones de ciberseguridad referentes a actualizaciones de firmware**

## **ADVERTENCIA**

#### **RIESGO DE FUNCIONAMIENTO IMPREVISTO**

- Actualice la versión del software EcoStruxure Power Commission en cuanto reciba una notificación que le indique que hay una actualización disponible.
- Utilice esta última versión del software EcoStruxure Power Commission para actualizar el firmware de todos sus productos.
- Consulte de forma periódica la lista de revocación de certificados que se publica en el sitio web oficial de Schneider Electric. Si hay un certificado revocado para uno de sus productos, no instale firmware de una fecha anterior a la de la revocación.

**Si no se siguen estas instrucciones, pueden producirse lesiones graves, muerte o daños en el equipo.**

Cuando se instalen actualizaciones de firmware de los componentes de la [IMU](#page-58-1) MasterPacT, ComPacT y PowerPacT, se recomienda lo siguiente:

- Solo use la última versión del software EcoStruxure Power Commission para descargar e instalar las actualizaciones del firmware.
- Proteja el PC en el que se ejecuta el software EcoStruxure Power Commission siguiendo las directrices más recientes del proveedor para el sistema operativo.
- Instale las actualizaciones aplicando prácticas de tecnología operativa ([TO\)](#page-58-1) aceptadas, como realizar pruebas en un entorno que no sea de producción (si está disponible) para garantizar la validación antes de instalar e implementar las actualizaciones en su sistema de producción.

Consulte las notas de la versión del [firmware,](#page-7-0) página 8 correspondientes para comprobar si la actualización más reciente ofrece mejoras de ciberseguridad. Si es así, le recomendamos que se actualice a esta versión.

## **Firmware firmado**

El firmware diseñado para la unidad de control MicroLogic X, la unidad de control MicroLogic Active y los módulos [ULP](#page-58-1) se firma mediante la infraestructura de clave pública [\(PKI](#page-58-1)) de Schneider Electric. Las firmas digitales se autentican mediante el certificado público incluido en el software EcoStruxure Power Commission.

Cuando se carga el firmware en un dispositivo mediante el software EcoStruxure Power Commission, también se verifica automáticamente la firma digital del paquete de actualización. Esta verificación se realiza con el certificado público presente en cada dispositivo.

Por motivos de seguridad, los certificados públicos están sujetos a cambios. Por lo tanto, deberá comprobar que la versión del software EcoStruxure Power Commission que utiliza para descargar e instalar las actualizaciones del firmware sea la más reciente. Si cuenta con la última versión del software EcoStruxure Power Commission, los certificados públicos utilizados para firmar el firmware están actualizados.

Los certificados que ya no son válidos se publican en la lista de revocación de certificados (CRL) disponible en el sitio web oficial de [Schneider](https://www.se.com) Electric.

### **Ventajas del uso del software EcoStruxure Power Commission para las actualizaciones de firmware**

El software EcoStruxure Power Commission desempeña una función importante para ayudar a garantizar la integridad de su red de tecnología operativa durante las actualizaciones de firmware. Utilice solo la última versión del software EcoStruxure Power Commission para descargar e instalar el firmware, ya que es el único software que puede ofrecer las siguientes ventajas:

- Al descargar los paquetes de firmware en la unidad de control MicroLogic X o el módulo [ULP](#page-58-1) desde el centro de descargas oficial de Schneider Electric mediante el software EcoStruxure Power Commission, se verifica automáticamente la firma digital de los paquetes.
- Al cargar el firmware en la unidad de control MicroLogic X o el módulo [ULP](#page-58-1) mediante el software EcoStruxure Power Commission a través de una conexión USB o Ethernet, la firma digital del paquete de actualización se verifica automáticamente.

Las verificaciones automáticas realizadas por el software EcoStruxure Power Commission dependen completamente de la validez del certificado público que utiliza.

Consulte *[MicroLogic](#page-7-0) Trip Units and Control Units - Firmware History*, página 8 para obtener los procedimientos detallados en los que se explica cómo actualizar el firmware de MicroLogic.

# <span id="page-54-0"></span>**Compra e instalación de Digital Modules (MasterPacT MTZ)**

## **Descripción general**

Digital Modules son módulos opcionales que amplían las funciones disponibles a través de la gama de unidades de control MicroLogic X. Se pueden comprar junto con el interruptor automático MasterPacT MTZ en el pedido inicial o posteriormente contactando con el Centro de Atención al Cliente.

Los Digital Modules diseñados para la unidad de control Schneider Electric están firmados digitalmente para aumentar la seguridad utilizando la infraestructura de clave pública [\(PKI](#page-58-1)) de MicroLogic X. La [PKI](#page-58-1) ayuda a garantizar tanto la autenticidad como la integridad de estas descargas. Los Digital Modules se deben instalar utilizando el software EcoStruxure Power Commission.

**NOTA:** Los Digital Modules no son compatibles con unidades de control MicroLogic Active.

## **Recomendaciones de ciberseguridad para la instalación de Digital Modules**

## **ADVERTENCIA**

#### **RIESGO DE FUNCIONAMIENTO IMPREVISTO**

- Actualice la versión del software EcoStruxure Power Commission en cuanto reciba una notificación que le indique que hay una actualización disponible.
- Utilice esta última versión del software EcoStruxure Power Commission para actualizar el firmware de todos sus productos.
- Consulte de forma periódica la lista de revocación de certificados que se publica en el sitio web oficial de Schneider Electric. Si hay un certificado revocado para uno de sus productos, no instale firmware de una fecha anterior a la de la revocación.

**Si no se siguen estas instrucciones, pueden producirse lesiones graves, muerte o daños en el equipo.**

Cuando instale Digital Modules para la unidad de control MicroLogic X, se recomienda:

- Instalar Digital Modules que se ciñan a las prácticas de tecnología operativa [\(OT\)](#page-58-1) aceptadas, como la prueba en un entorno que no sea de producción, para su validación antes de instalarlos e implementarlos en el sistema de producción.
- Usar solo la última versión del software EcoStruxure Power Commission para descargar e instalar Digital Modules.
- Proteger los PC utilizados para descargar e instalar Digital Modules siguiendo las directrices más recientes del proveedor para el sistema operativo.

Solo debe usar el software EcoStruxure Power Commission para instalar Digital Modules en la unidad de control MicroLogic X.

El software EcoStruxure Power Commission desempeña una función importante para ayudar a garantizar la integridad de la red de tecnología operativa. Utilice solo la última versión del software EcoStruxure Power Commission para instalar Digital Modules, ya que es el único software que puede ofrecer las siguientes ventajas:

• Cuando actualice el firmware de un dispositivo de [IMU](#page-58-1) usando el software EcoStruxure Power Commission con una conexión USB o Ethernet, la firma digital de la actualización del firmware se verifica automáticamente.

• Cuando se carga un Digital Module en la unidad de control MicroLogic X mediante el software EcoStruxure Power Commission a través de una conexión USB, la firma digital del Digital Module se verifica automáticamente.

Las verificaciones automáticas realizadas por el software EcoStruxure Power Commission dependen completamente de la validez del certificado público utilizado.

Consulte [DOCA0144EN](https://www.se.com/ww/en/download/document/DOCA0144EN) *MasterPacT MTZ - MicroLogic X Control Unit - Firmware Release Notes* para ver los procedimientos detallados que explican cómo descargar e instalar Digital Modules.

# <span id="page-56-0"></span>**Cybersecurity Support Portal de Schneider Electric**

## **Descripción general**

El Schneider Electric de [cybersecurity](https://www.se.com/en/work/support/cybersecurity/overview.jsp) support portal describe la política de gestión de vulnerabilidad de Schneider Electric.

El objetivo de la política de gestión de vulnerabilidad de Schneider Electric es abordar las vulnerabilidades en la ciberseguridad que afectan productos y sistemas de Schneider Electric para proteger las soluciones instaladas, los clientes y el entorno.

Schneider Electric trabaja junto a investigadores, equipos de CERT (del inglés Cyber Emergency Response Team, equipo de respuesta ante ciberemergencias) y propietarios de equipos para asegurar que se proporcione información precisa de manera oportuna para proteger correctamente las instalaciones.

Schneider ElectricEl equipo CPCERT (del inglés Corporate Product Cyber Emergency Response Team, equipo de respuesta ante ciberemergencias para productos corporativos) de es responsable de administrar y emitir alertas sobre vulnerabilidades y mitigaciones que afectan a productos y soluciones.

El CPCERT coordina las comunicaciones entre los CERT pertinentes, los investigadores independientes, los gerentes de productos y todos los clientes afectados.

## **Información disponible en Cybersecurity Support Portal de Schneider Electric**

Cybersecurity Support Portal brinda lo siguiente:

- Información sobre vulnerabilidades de ciberseguridad de los productos
- Información sobre incidentes de ciberseguridad
- Una interfaz que permite a los usuarios declarar incidentes o vulnerabilidades de ciberseguridad

# <span id="page-57-0"></span>**Recomendaciones de ciberseguridad para la eliminación o retiro**

Las interfaces [EIFE](#page-58-1) e [IFE](#page-58-1) y el [servidor](#page-58-1) IFE contienen información confidencial configurada durante la puesta en marcha, valores de datos recientes y registros. Por ejemplo, esta información puede incluir contraseñas o consumos de energía medidos.

Es necesario realizar un restablecimiento de fábrica antes de desechar el equipo [EIFE](#page-58-1) o la [IFE](#page-58-1) interfaz, o el IFE [servidor](#page-58-1). Para obtener más información, consulte la guía del usuario correspondiente a su interfaz.

# <span id="page-58-1"></span><span id="page-58-0"></span>**Glosario**

## **B**

#### **Bluetooth Low Energy:**

Una tecnología de red de área personal inalámbrica que reduce el consumo de energía.

### **C**

#### **Código de emparejamiento:**

Código formado por números que se utiliza para verificar la identidad de la persona en cuestión al establecer una conexión Bluetooth.

#### **Conectividad ULP:**

ULP es un enlace rápido de comunicación dedicado a la supervisión y el control de interruptores automáticos. Conecta el interruptor automático a una interfaz de Ethernet o a un módulo IO. ULP funciona a una velocidad de 1 Mb/s y es plug and play.

#### **F**

#### **FTP: protocolo de transferencia de archivos:**

Protocolo de red que proporciona la capacidad para transferir archivos de un equipo a otro a través de Internet.

#### **FTPS - Protocolo seguro de transferencia de archivos:**

Variante de la versión estándar del protocolo de transferencia de archivos (FTP) que añade una capa de seguridad a los datos en tránsito mediante una conexión de protocolo de capa de sockets seguros (SSL) o seguridad de la capa de transporte (TLS).

### **H**

.

#### **HMI: interfaz hombre-máquina:**

Hace referencia a las pantallas de la parte frontal de un dispositivo que un operador puede utilizar para leer información o configurar el dispositivo.

#### **HTTP: protocolo de transferencia de hipertexto:**

Protocolo de red que gestiona la entrega de archivos y datos en la World Wide Web.

#### **HTTPS: protocolo seguro de transferencia de hipertexto:**

Variante del protocolo de transferencia web estándar (HTTP) que añade una capa de seguridad a los datos que se transportan a través de una conexión de protocolo de capa de sockets seguros (SSL) o seguridad de la capa de transporte (TLS).

## **I**

#### **IMU: unidad funcional modular inteligente:**

El interruptor automático con sus componentes de comunicación internos (unidad de control o disparo remoto MicroLogic) y los módulos ULP externos (módulo IO) conectados a una interfaz de comunicación recibe el nombre de unidad funcional modular inteligente (IMU).

#### **Interfaz de IFM:**

La interfaz Modbus-SL de IFM permite que una IMU se conecte a una red Modbus de línea serie RS 485 de dos hilos. Cada IMU tiene su propia interfaz IFM y dirección Modbus correspondiente.

#### **Interfaz EIFE:**

Interfaz de Ethernet integrada que es un módulo opcional del interruptor automático seccionable MasterPacT MTZ. Este módulo permite acceder al interruptor automático a través de una red Ethernet. El acceso a las páginas web de la interfaz EIFE y al servidor FTPS EIFE se autoriza en función del mecanismo de control de acceso basado en roles (RBAC).

#### **Interfaz IFE:**

Interfaz de IFE Ethernet para un interruptor automático que se puede conectar al interruptor automático MasterPacT, ComPacT o PowerPacT. Este módulo permite acceder al interruptor automático a través de una red Ethernet. El acceso a las páginas web de la interfaz IFE y al servidor FTPS IFE se autoriza en función del mecanismo de control de acceso basado en roles (RBAC).

#### **IP : protocolo de Internet:**

Las direcciones IP se utilizan para identificar dispositivos conectados a la intranet de la empresa o a Internet.

## **L**

#### **LAN: red de área local:**

Hace referencia a la intranet o la red de TI de la empresa.

#### **M**

#### **Modbus TCP/IP:**

Protocolo que proporciona comunicación de cliente/servidor entre dispositivos y TCP/IP, el cual proporciona comunicación a través de una conexión Ethernet.

#### **N**

#### **NFC - Near field communication:**

Hace referencia a un protocolo de comunicación inalámbrica.

### **O**

#### **OT: tecnología operativa:**

Hace referencia a los sistemas de hardware y software que la empresa utiliza para supervisar y controlar directamente los procesos y equipos de producción, lo que también se conoce como red de control industrial (IC). OT se suele utilizar para hacer referencia a la red operativa de la empresa, en contraposición a su red de TI.

#### **P**

#### **PKI: infraestructura de clave pública:**

Define un conjunto de servicios que se utilizan para generar y autenticar firmas digitales. Una infraestructura de clave pública está diseñada para garantizar la confidencialidad, la integridad y la autenticidad de la información.

#### **Política de seguridad:**

La política de seguridad de un sistema es la configuración de seguridad aplicada en todo el sistema protegido. Las políticas de seguridad suelen hacer referencia al uso de normas. Se usan para definir la configuración de seguridad compartida por todos los dispositivos.

#### **Protocolo IEC 61850:**

Estándar para redes de comunicaciones y sistemas de subestaciones. Basado en el protocolo Ethernet, se trata de un método de comunicación estandarizado, desarrollado para dar soporte a sistemas integrados compuestos por dispositivos electrónicos inteligentes (IED) autodescriptivos multifabricante. Estos sistemas están conectados entre sí a través de una red para llevar a cabo funciones de protección en tiempo real, control, medición y supervisión.

#### **R**

#### **RBAC: control de acceso basado en funciones:**

Método para asignar diferentes niveles de acceso según los elementos a los que da acceso la función definida por el usuario.

#### **S**

#### **SCADA - Supervisory control and data acquisition:**

Hace referencia a los sistemas diseñados para obtener datos en tiempo real sobre los procesos y equipos de producción para supervisarlos y controlarlos remotamente.

#### **Servidor IFE:**

Servidor de panel IFE Ethernet que se puede conectar a más de un interruptor automático MasterPacT MTZ. Este módulo permite acceder a los interruptores automáticos a través de una red Ethernet.

#### **T**

#### **TCP/IP - Transmission control protocol/Internet protocol:**

Hace referencia al conjunto de protocolos que se utilizan para las comunicaciones por Internet.

#### **TI: tecnologías de la información:**

Hace referencia a los sistemas de información y a la red de información de la empresa en contraposición a su red de OT (tecnología operativa).

#### **V**

#### **VPN: red privada virtual:**

Las VPN se utilizan para establecer un "túnel" protegido o privado entre un punto de acceso externo autenticado y la red empresarial de confianza.

Schneider Electric 35 rue Joseph Monier

92500 Rueil Malmaison France

+ 33 (0) 1 41 29 70 00

[www.se.com](https://www.se.com)

Debido a que las normas, especificaciones y diseños cambian periódicamente, solicite la confirmación de la información dada en esta publicación.

© 2023 Schneider Electric. Reservados todos los derechos.

DOCA0122ES-08